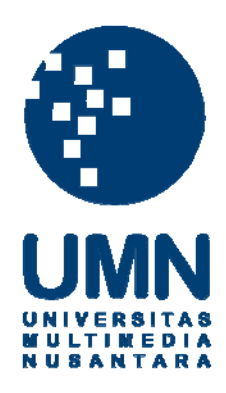

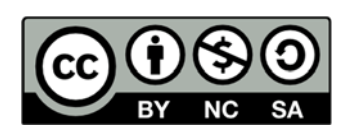

### **Hak cipta dan penggunaan kembali:**

Lisensi ini mengizinkan setiap orang untuk menggubah, memperbaiki, dan membuat ciptaan turunan bukan untuk kepentingan komersial, selama anda mencantumkan nama penulis dan melisensikan ciptaan turunan dengan syarat yang serupa dengan ciptaan asli.

### **Copyright and reuse:**

This license lets you remix, tweak, and build upon work non-commercially, as long as you credit the origin creator and license it on your new creations under the identical terms.

#### **BAB III**

#### **METODOLOGI DAN PERANCANGAN**

#### **3.1. Gambaran Umum**

Sebelum merancang *environment* untuk permainan digital 3D FPS "*The Messenger*", penulis akan melakukan beberapa penelitian yang digunakan untuk menjadi dasar perancangan. Penulis melakukan penelitian dengan 2 macam metode pengumpulan data, yaitu observasi lapangan dan studi eksisting atau mengkaji referensi dari permainan digital yang sudah ada. Observasi difokuskan pada pengumpulan data-data historis melalui pengamatan langsung penulis dan kunjungan ke museum. Data didokumentasi dalam bentuk foto. Studi eksisting difokuskan pada visualisasi *environment* dalam kaitannya dengan latar belakang permainan tersebut.

#### **3.2. Metodologi Penelitian**

Dalam penelitian ini, metode penelitian yang digunakan adalah dengan pendekatan aplikatif & kualitatif (*applied – qualitative*). Menurut Kothari (2004), penelitian dengan pendekatan kualitatif adalah pendekatan yang fokus pada fenomena. Dalam kaitannya dengan objek penelitian, pendekatan kualitatif meneliti fenomena yang berhubungan dan mempengaruhi dengan kualitas suatu objek yang diteliti. Kothari juga menjabarkan bahwa penelitian yang bersifat aplikatif adalah penelitian yang tujuan utamanya mencari solusi dari permasalahan atau pertanyaan yang ada secara langsung (*immediate*) dan spesifik pada satu ranah permasalahan tertentu (hlm. 3).

#### **3.2.1. Observasi Lapangan**

Menurut Kothari (2004), teknik pengumpulan data dengan cara observasi adalah salah satu cara yang umum digunakan. Observasi adalah pengumpulan data dengan cara mengamati objek sasaran penelitian dengan tujuan untuk memeriksa validitas dan keaslian objek tersebut. Teknik ini cocok untuk tipe penelitian yang tidak dapat melibatkan responden secara langsung (hlm. 96).

Berdasarkan teori di atas, penulis telah melakukan observasi untuk melengkapi data yang akan digunakan untuk perancangan *environment* kota Yogyakarta. Penulis mengobservasi langsung ke kota Yogyakarta dan mendokumentasikannya sebagai referensi pembuatan *environment*. Menurut Galuzin (2016) terdapat setidaknya 5 jenis referensi yang perlu diriset untuk merancang *environment level*, yaitu *architecture reference*, *environment reference*, dan *property reference*, *lighting reference* dan *idea reference*. (hlm. 76). Namun, untuk observasi langsung ke lapangan yang dilakukan penulis, penulis fokus hanya pada 3 jenis referensi, yaitu *architecture*, *environment* dan *property*.

#### **3.2.1.1. Arsitektur**

Penulis mengamati beberapa rumah dan gedung yang masih memiliki gaya arsitektur kuno di sepanjang rute Jalan Jenderal Soedirman sampai Tugu Yogyakarta. TIMEDI USANTAR

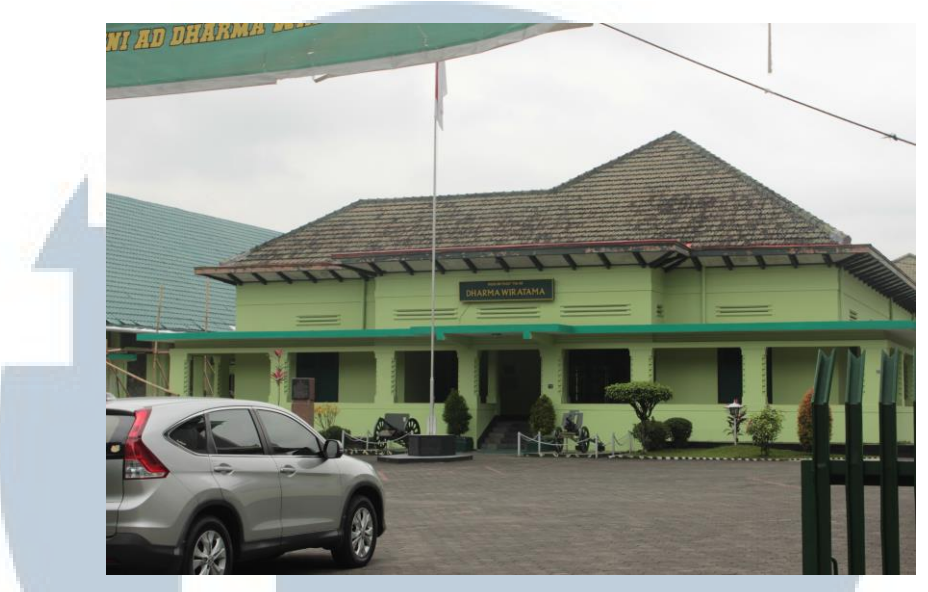

Gambar 3.1. Museum Pusat TNI AD Dharma Wiratama

Museum Pusat TNI AD Dharma Wiratama adalah salah satu gedung yang dipertahankan keasliannya karena nilai sejarah yang ada di dalamnya. Gedung tersebut dulu merupakan markas besar Tentara Keamanan Rakyat.

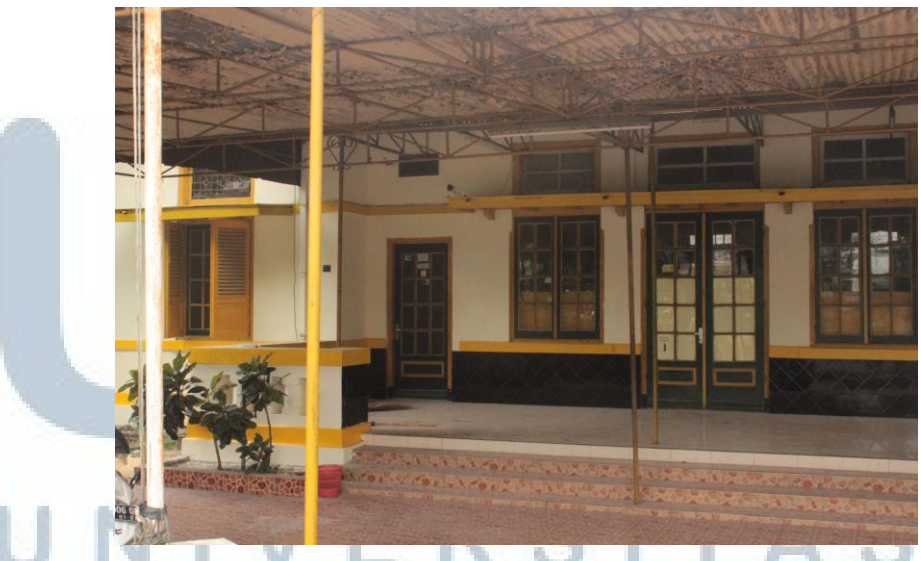

Gambar 3.2. Rumah Bergaya Arsitektur Belanda

Foto di atas adalah salah satu contoh bangunan yang masih dipertahankan unsur arsitektur khas Belanda, terlihat dari adanya teras di depan rumah serta bentuk pintu dan jendela yang simetris, kotak, berbahan kayu jati.

#### **3.2.1.2.** *Environment*

Penulis mengamati lingkungan di Yogyakarta, yang menunjukkan perkiraan lebar jalan, jarak antar gedung, properti dan kondisi geografis.

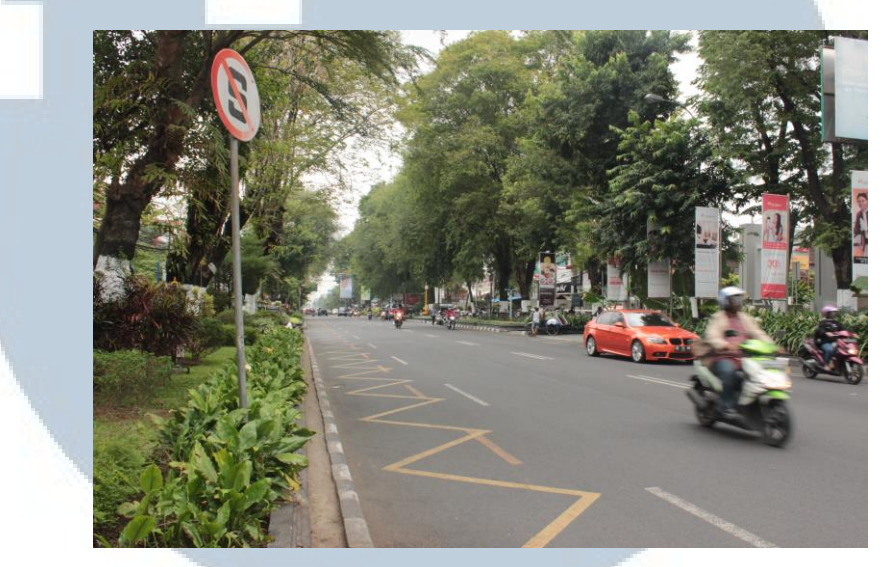

Gambar 3.3. Jalan Jenderal Soedirman

Berikut adalah salah satu dokumentasi dari Jalan Jenderal Soedirman. Penulis mempelajari ukuran jalan, trotoar, tata letak dan ukuran dari properti yang ada di sepanjang jalan tersebut.

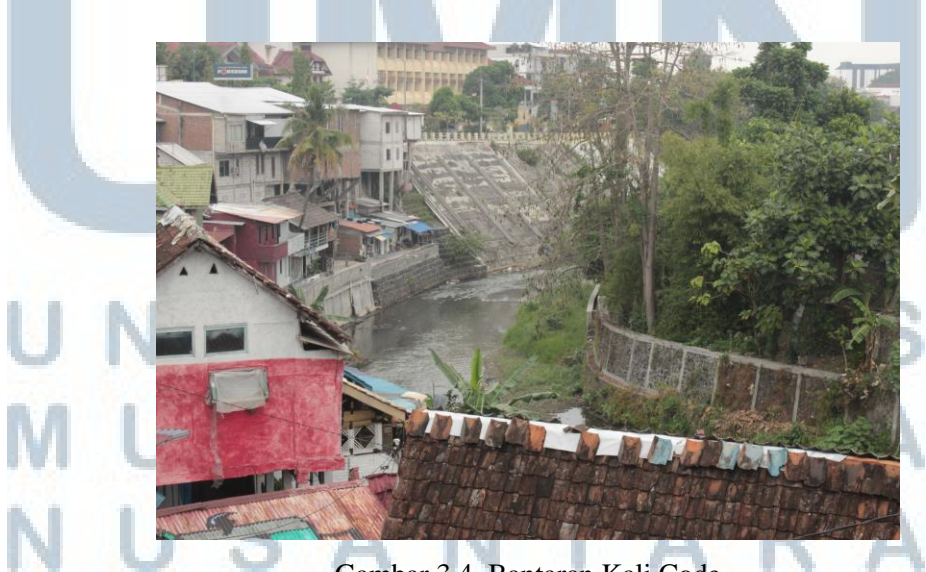

Gambar 3.4. Bantaran Kali Code

Kali Code adalah salah satu jenis *environment* yang unik di kota Yogyakarta yang ada sejak zaman dahulu. Di sekeliling kali tersebut terdapat rumah-rumah warga dan vegetasi alami.

#### **3.2.2.1.** *Property*

Penulis mengamati benda-benda autentik yang dipakai sehari-hari pada tahun 1940-an. Sebagian besar properti yang didokumentasikan di observasi di Museum, di mana keaslian dari properti itu dijaga dengan baik. Gambar di bawah adalah beberapa contoh properti yang digunakan pada masa tersebut.

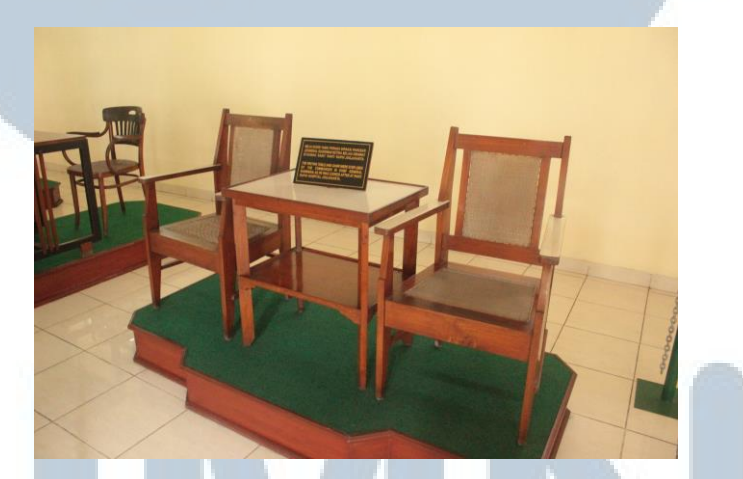

Gambar 3.5. Meja dan Kursi Jenderal Soedirman di Rumah Dinasnya

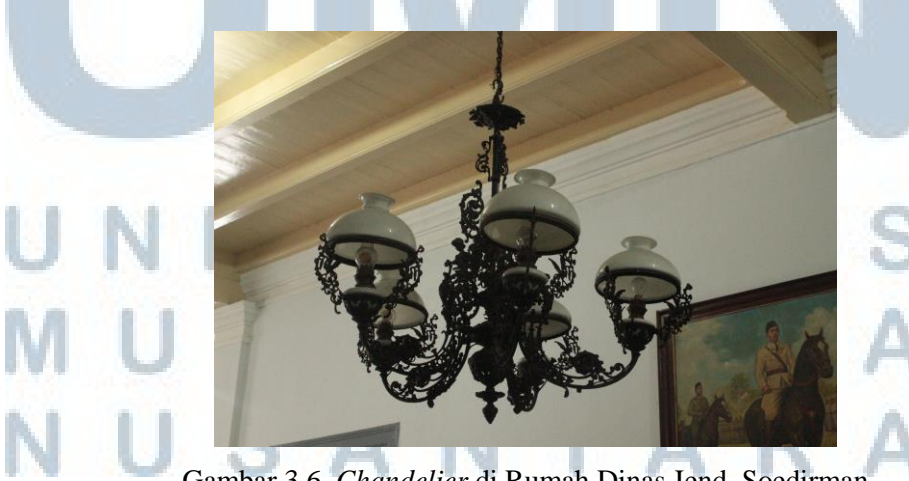

Gambar 3.6. *Chandelier* di Rumah Dinas Jend. Soedirman

#### **3.2.2. Studi Eksisting**

Selain melakukan observasi lapangan, penulis juga mengambil referensi dari 2 permainan digital yang memiliki rancangan *environment* serupa dengan rancangan penulis.

1. "*Call of Duty: World at War*"

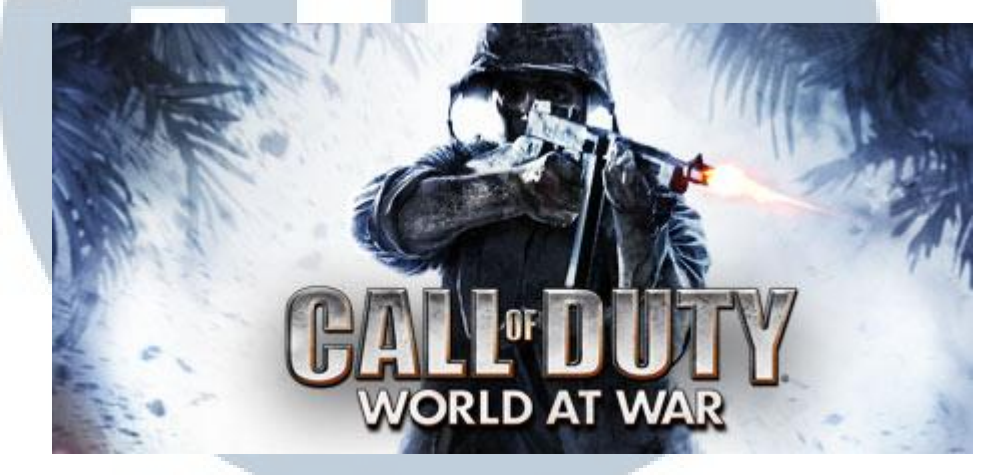

Gambar 3.7. *Call of Duty: World at War* (store.steampowered.com)

Permainan digital ini merupakan permainan yang dirancang oleh Treyarch pada tahun 2008 dan diterbitkan oleh Activision. Permainan ini bertipe permainan *action first-person shooter*, sama dengan permainan yang ingin dirancang penulis. Selain dari tipe permainannya, *Call of Duty: World at War* juga mengambil peristiwa fakta sejarah, yaitu perang dunia ke-2 dengan tokoh fiksi sebagai pemeran utamanya.

 Dalam kaitannya dengan sejarah, *Call of Duty: World at War*  mengambil *setting* dan *location* sesuai dengan peristiwa aslinya dan divisualisasikan ulang dalam permainan.

 $\sqrt{2}$ 

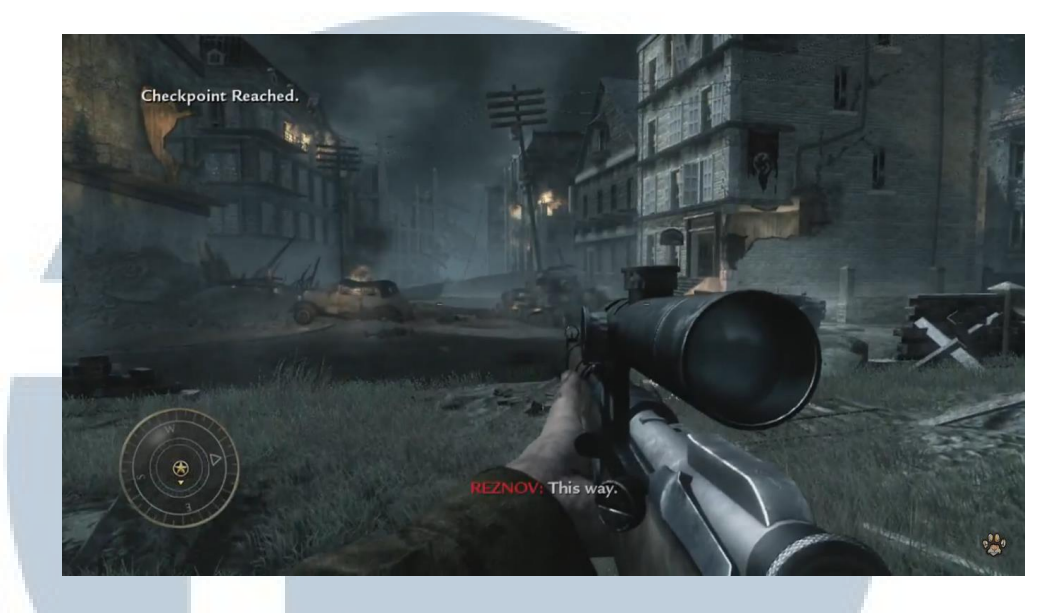

Gambar 3.8. *Call of Duty: World at War – Stalingrad Mission* (https://www.youtube.com/watch?v=WtKHwy1QGvg)

Gambar di atas adalah *screenshot* dari salah satu misi pada permainan yang menceritakan mengenai Pertempuran Stalingrad, Uni Soviet. *Environment* yang ada dalam misi tersebut bercerita bahwa bahwa pihak Uni Soviet sedang dalam kekalahan besar, gedung-gedung di dalam kota telah hancur. Dapat dilihat gedung-gedung yang hancur, puing-puing, serta kobaran api yang tersebar di sepanjang jalan. Misi ini memiliki *ambience* yang gelap, suram, terlihat dari banyaknya asap hitam, dan langit yang gelap. Perancangan tersebut digunakan untuk memberikan kesan mencekam yang ditimbulkan oleh peperangan.

LTIME SANTA

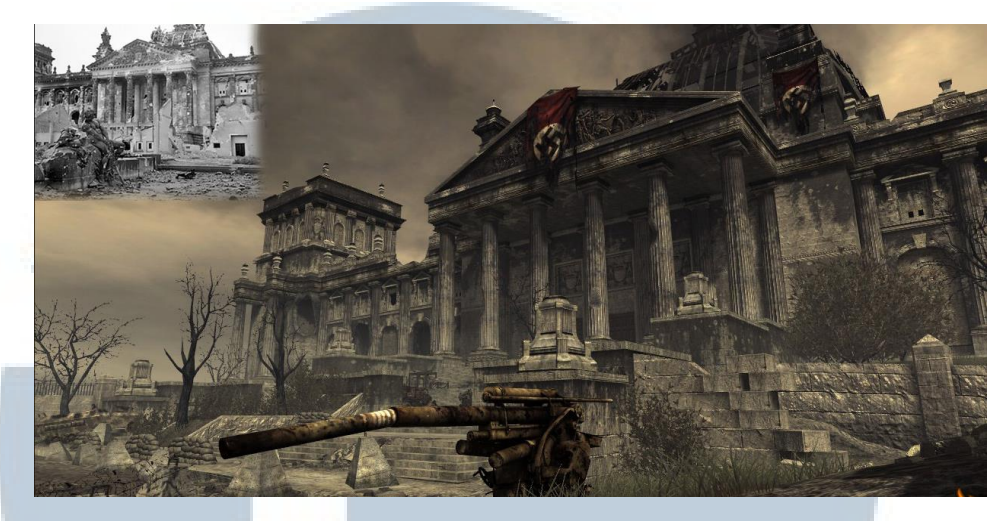

 Gambar 3.9. *Call of Duty: World at War –* Gedung *Reichstag* (https://www.youtube.com/watch?v=WtKHwy1QGvg)

Dari segi arsitekturalnya, permainan ini juga mendasari perancangannya pada objek atau gedung aslinya pada zaman tersebut. Berikut adalah salah satu contoh visualisasi ulang dari gedung "*Reichstag*", gedung parlemen dari *German Empire* pada masa perang dunia ke-2. Dapat dilihat bahwa arsitektur asli dari gedung tersebut dipertahankan dalam permainan namun dengan penyesuaian untuk menunjang *gameplay*, seperti pengaturan puing untuk tempat pemain bersembunyi, peletakkan posisi senjata berat dan posisi gedung-gedung kecil.

## ERSITA ULTIMED USANTAR

2. "*Bioshock Infinite*"

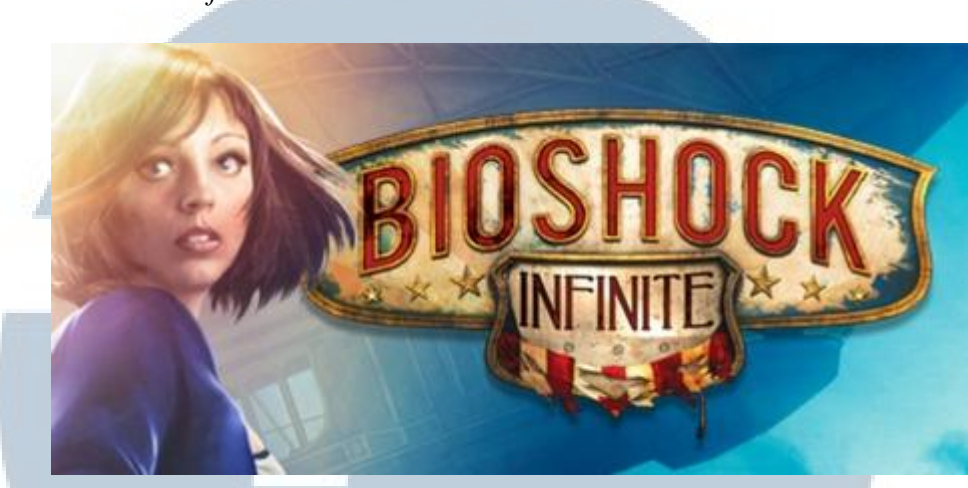

Gambar 3.10. *Bioshock Infinite* (store.steampowered.com)

Permainan digital ini dirilis oleh 2K Games tahun 2013 dengan tipe permainan *action first-person shooter*. Walaupun permainan ini memiliki alur cerita fiktif, namun *environment* dalam permainan ini didasari pada referensi secara historis. *Setting* dari permainan ini adalah kota fiktif, namun berada di tahun 1912.

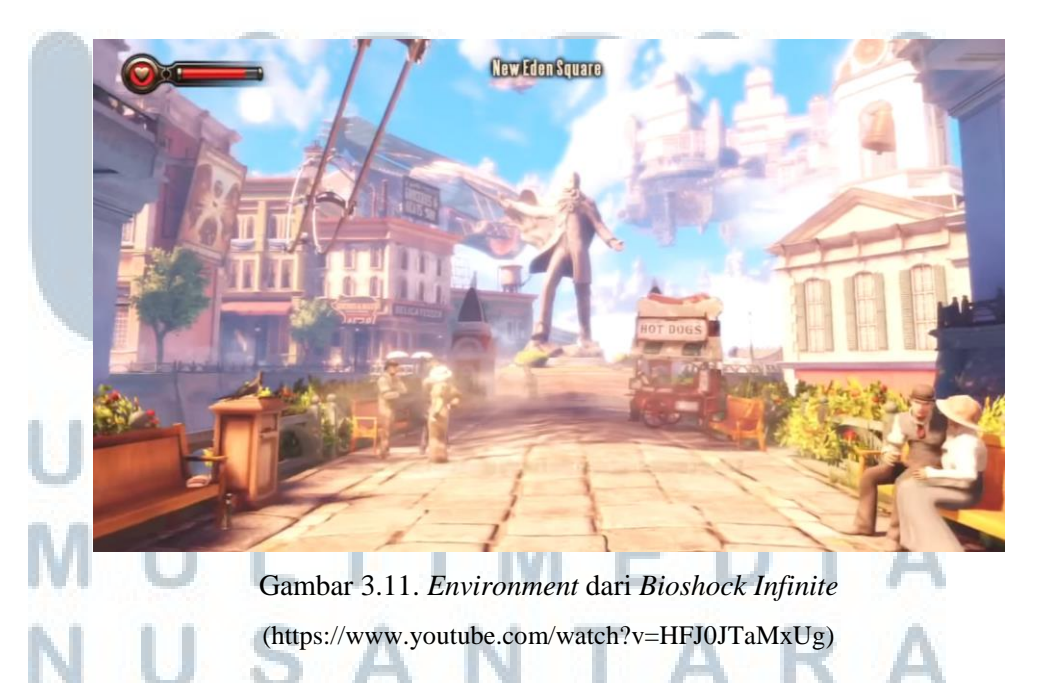

Arsitektur, properti, sampai kepada pakaian karakter yang ada di dalam permainan tersebut mengacu kepada rancangan yang ada pada sekitar tahun

1910.

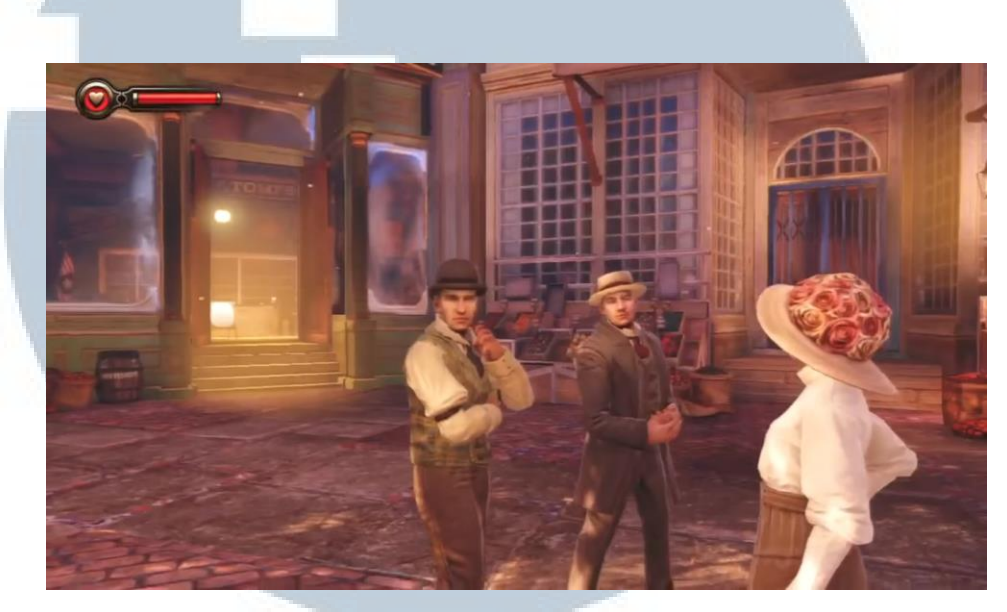

Gambar 3.12. Arsitektur, Properti dan Pakaian dalam *Bioshock Infinite* (https://www.youtube.com/watch?v=HFJ0JTaMxUg)

Bioshock Infinite menampilkan desain arsitektur serta property yang tepat dengan sejarah namun dengan penambahan unsur *science fiction*, dimana rumah-rumah tersebut, dengan teknologi fiktif dapat melayang di udara. *Ambience* yang ditimbulkan pun terpengaruh dengan rancangan tersebut. Dalam permainan, hampir sepanjang permainan memiliki *lighting* yang terang cenderung terik, dikarenakan kota tersebut berada di atas langit, lebih dekat ke matahari tanpa terhalang awan.

#### **3.2.3. Studi Referensi**

Studi referensi difokuskan pada studi keadaan, kondisi dari *environment* pada saat masa Agresi Militer Belanda II. Studi referensi yang dilakukan bersumber utama dari arsip nasional Belanda (*Nationaal Archief*). Diakses dari halaman web nationaalarchief.nl.

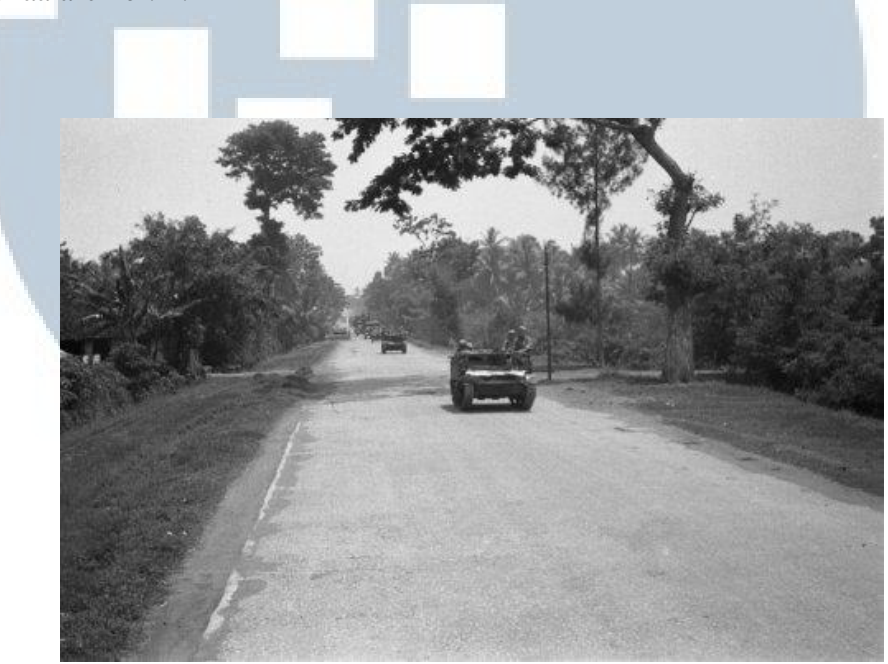

Gambar 3.13. Suasana Yogyakarta 19 Desember 1948 (nationaalarchief.nl)

Ada beberapa foto dokumentasi dalam arsip tersebut yang menggambarkan peristiwa Agresi Militer Belanda II. Seperti gambar di atas menunjukkan jalanan yang sepi di kota Yogyakarta saat terjadinya agresi. Terlihat hanya ada mobil tentara yang berjalan melintas berpatroli melihat keadaan sekitar. Tidak ada warga sipil maupun kendaraan lain yang melintas. Kota menjadi sepi karena warga telah mengevakuasi diri.

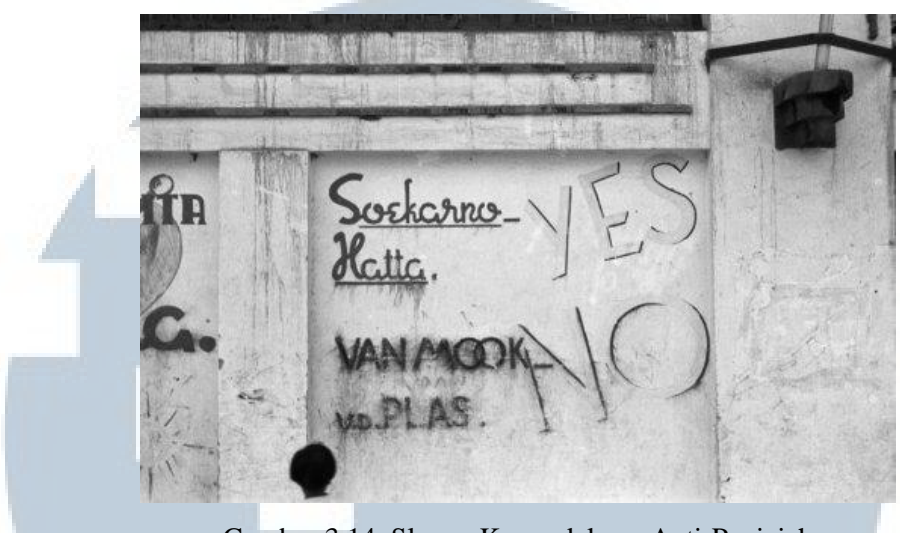

Gambar 3.14. Slogan Kemerdekaan Anti-Penjajah (nationaalarchief.nl)

Terdapat juga dokumentasi slogan-slogan yang ditulis di tembok-tembok kota yang berisi semangat kemerdekaan serta seruan anti-penjajah. Di jalan pusat aktivitas kota, seperti Malioboro, terdapat aksi militer seperti di bawah, yaitu pengamanan tentara Indonesia yang tertangkap oleh tentara Belanda.

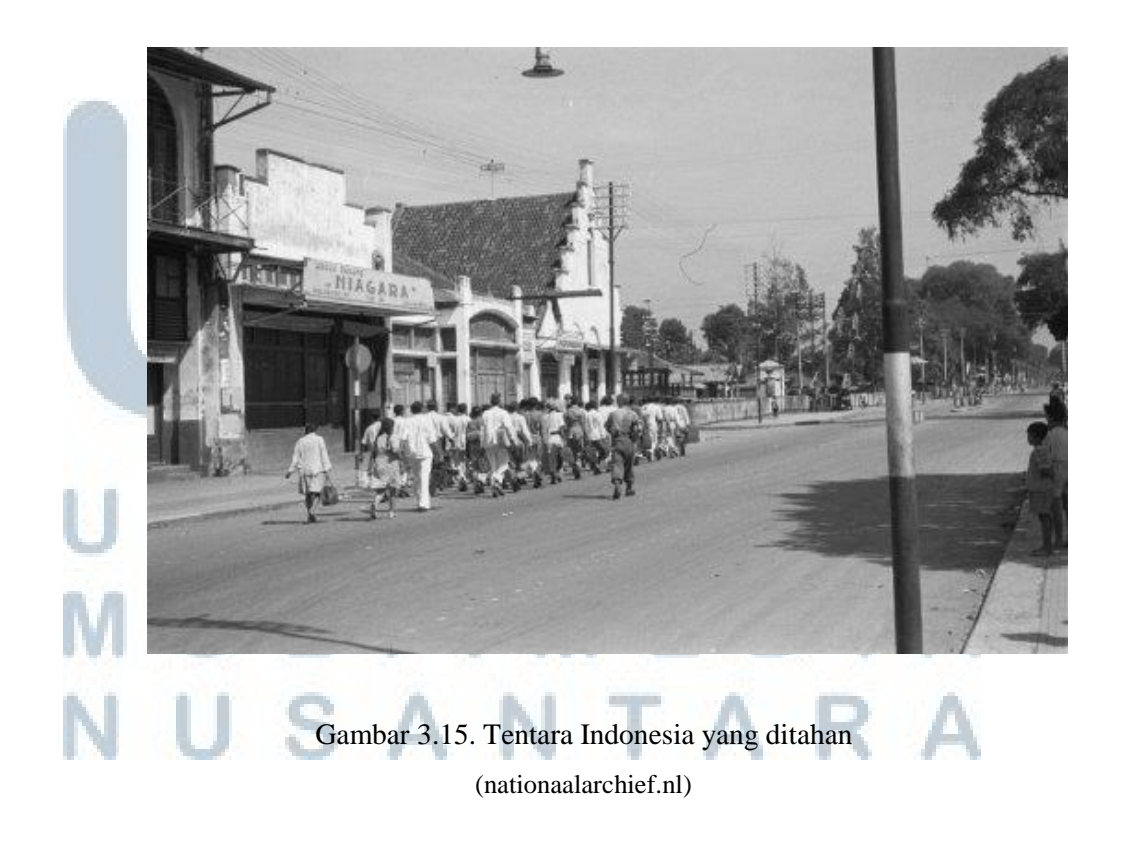

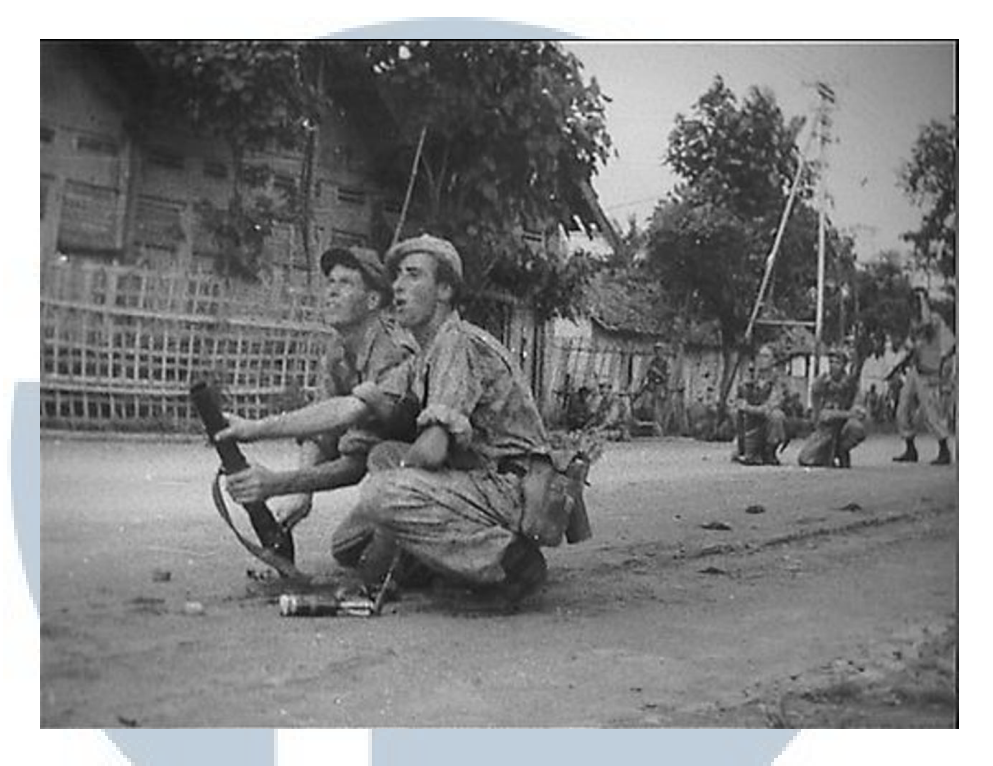

Gambar 3.16. Tentara Belanda di Yogyakarta (1) (nationaalarchief.nl)

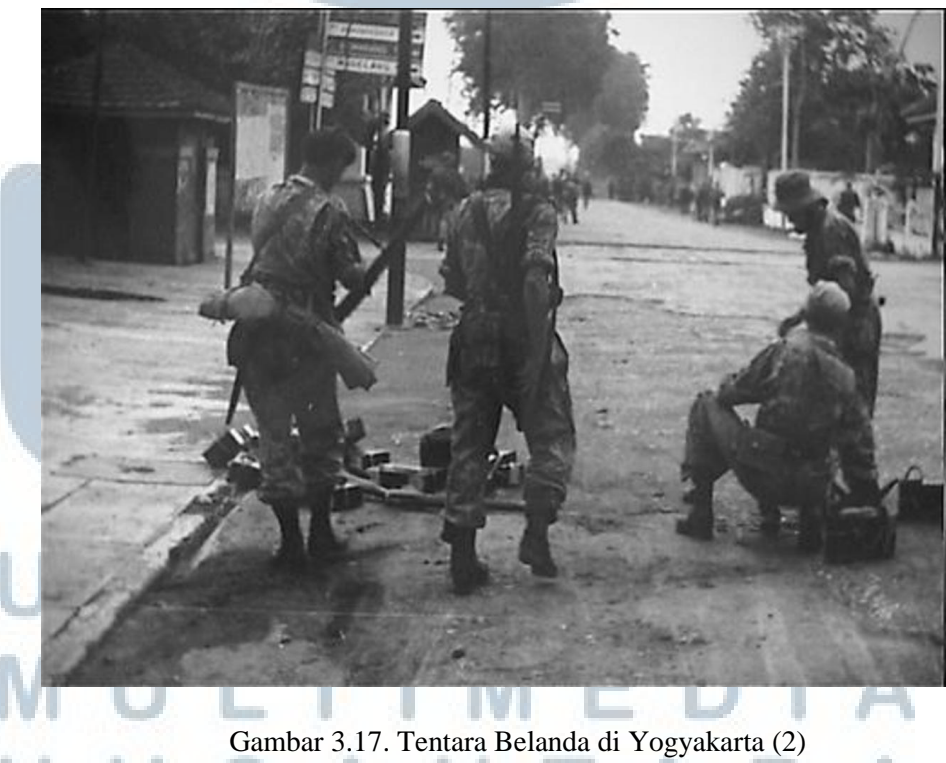

(nationaalarchief.nl)

Tentara Belanda (KNIL) yang telah sampai di Yogyakarta mulai berpatroli dengan segala perlengkapan dan alat persenjataannya. Lagi-lagi dapat dilihat bahwa jalanan di kota Yogyakarta menjadi sepi dan hanya diisi oleh pasukan militer Belanda, serta kendaraan perang milik Belanda, baik itu *Jeep* maupun truk.

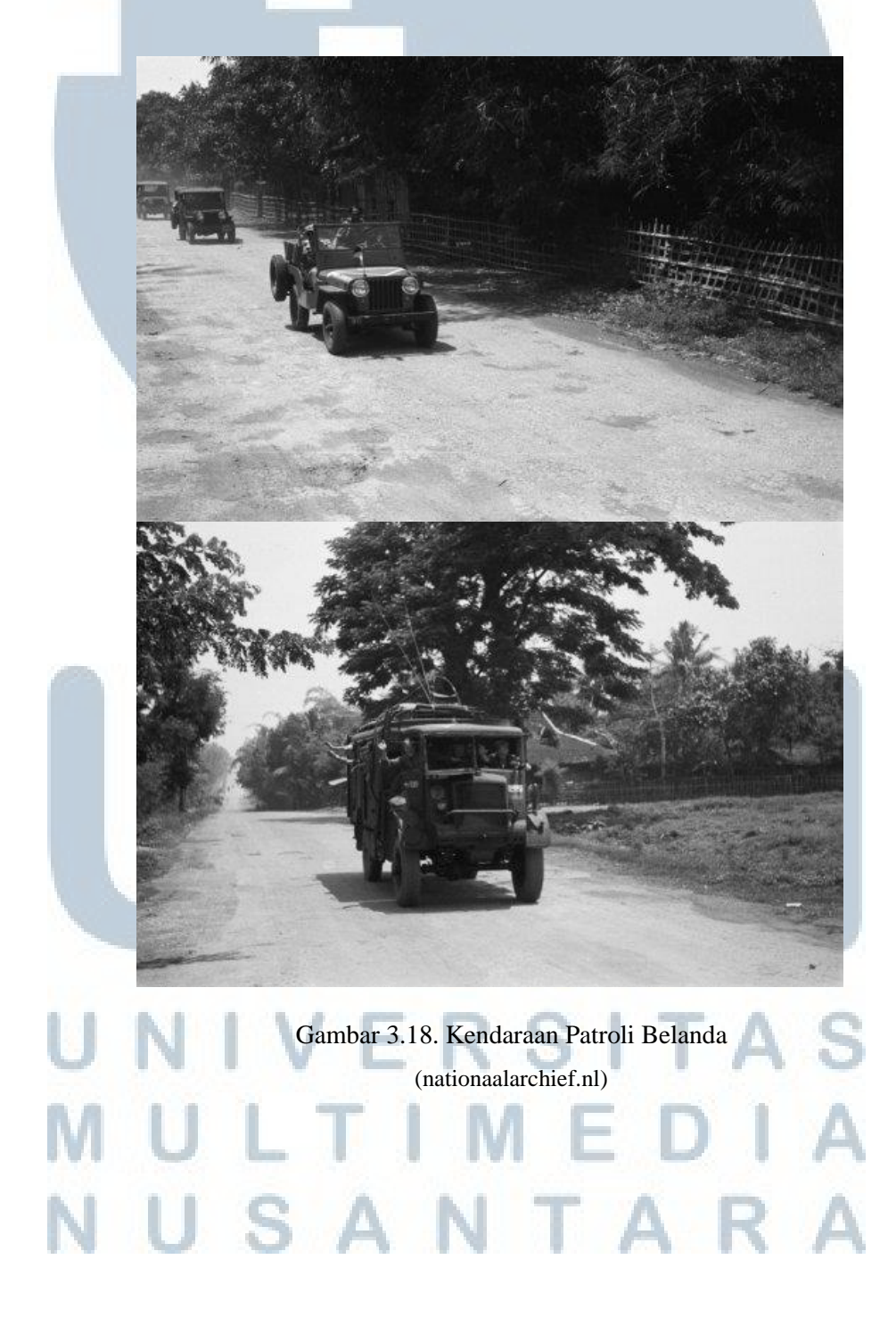

#### **3.3. Metodologi Perancangan**

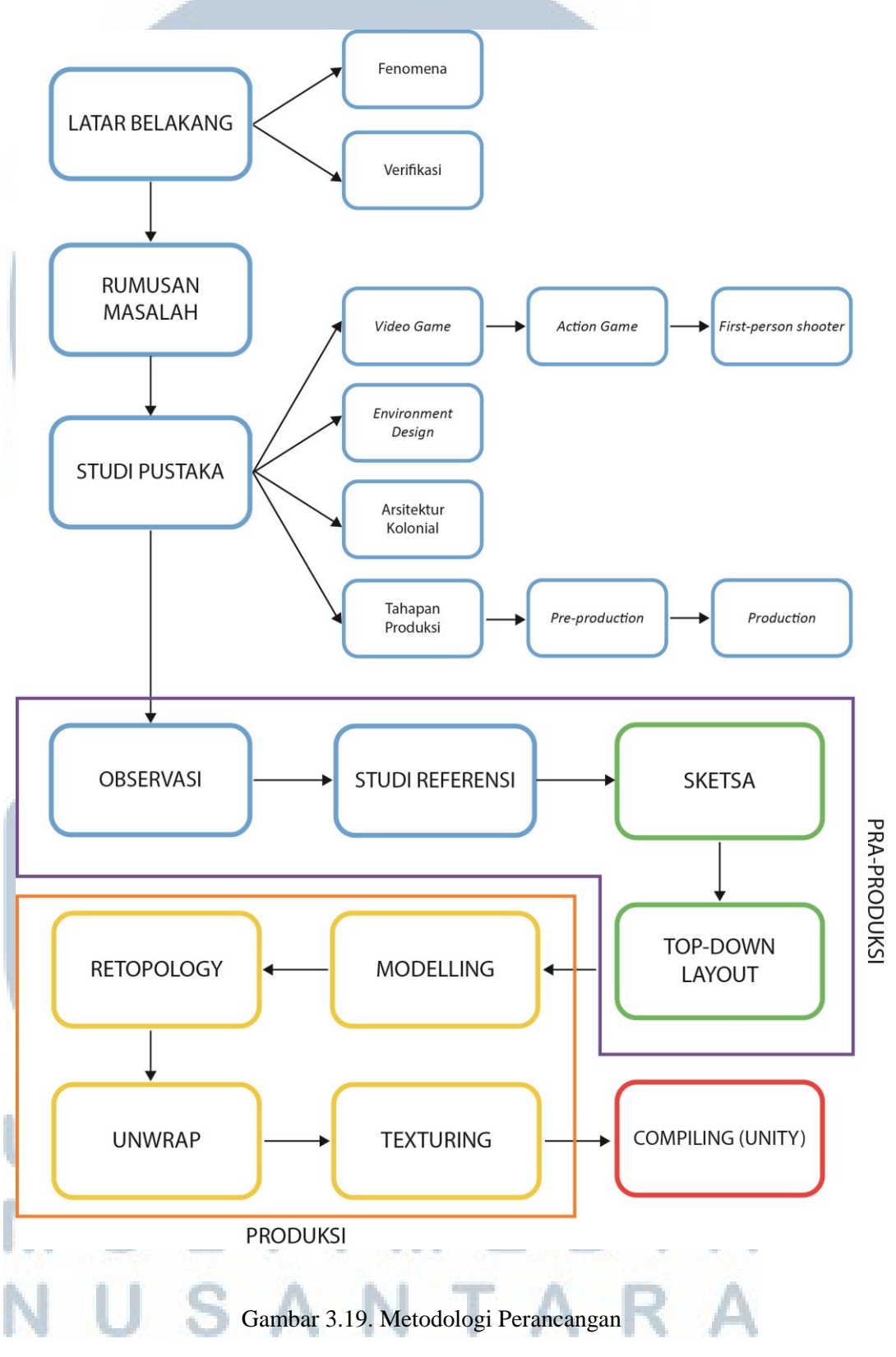

Seluruh proses perancangan *environment* untuk permainan digital "*The Messenger*" dibagi menjadi tiga tahap. Tahap awal, meliputi latar belakang dan kajian teori yang telah dijabarkan pada bab sebelumnya. Tahap selanjutnya adalah tahap pra-produksi (*pre-production*) dan tahap produksi (*production*).

#### **3.3.1. Tahap Awal**

Dalam tahap ini, penulis menentukan latar belakang mengapa perancangan ini dibuat. Hal ini dicapai dengan menganalisa fenomena yang ada di masyarakat sekarang, lalu diverifikasi dengan metode wawancara ahli. Setelah menemukan fenomena yang terjadi, maka dilanjutkan dengan perumusan masalah yang harus diselesaikan dengan adanya perancangan ini. Proses perancangan dilanjutkan dengan mencari teori-teori dengan cara studi pustaka. Studi ini ditujukan untuk mencari dasar-dasar dan pedoman dalam merancang.

#### **3.3.2. Pra-Produksi**

Tahap kedua dalam metodologi perancangan adalah tahap pra-produksi. Dalam tahap pra produksi sendiri, terdapat dua tahap perancangan, yaitu tahap penelitian serta tahap konsep.

#### **3.3.2.1. Penelitian**

Dalam tahap penelitian, penulis melakukan 3 jenis penelitan. Studi pustaka, observasi dan studi referensi. Studi pustaka meliputi studi tentang teori mengenai perancangan permainan digital, sampai kepada perancangan *environment* yang ada di dalamnya. Lalu, dilanjutkan dengan observasi. Penulis mengunjungi lokasi asli tempat kejadian cerita dalam permainan terjadi dan mendokumentasikan *environment*, arsitektur dan properti yang masih autentik di masa tersebut. Kriteria autentik diukur dari teori yang sudah dipelajari penulis dalam studi pustaka.

#### **3.3.2.2. Konsep**

Tahap konsep meliputi penyusunan referensi untuk *visual style* (gaya visual), *moodboard*, pembuatan sketsa dan *top-down layout*.

- 1. Penulis menentukan *moodboard* sebagai penentu gambaran umum dari tampilan *environment* yang akan dirancang.
- 2. Penulis menentukan beberapa permainan digital sebagai referensi dalam menentukan gaya visual.
- 3. Dengan acuan referensi permainan digital dan *moodboard*, maka penulis memulai sketsa visual *environment* dan *top-down layout* nantinya akan dilanjutkan dalam tahap produksi.
- 4. Pembuatan sketsa dan *top-down layout* didasari pada data yang didapat di tahap penelitian.

#### **3.3.3. Produksi**

Tahap selanjutnya dalam metodologi perancangan adalah proses pembuatan (produksi) dari *environment* itu sendiri. Tahap ini didasari oleh data yang telah dirancang di tahap pra-produksi. Dari segi teknis pengerjaannya, proses produksi terbagi menjadi 4 tahap:

USANTAR

- 1. Tahap *Modelling*, penulis membuat model 3D *high poly* dengan didasari sketsa dan dokumentasi foto dari hasil observasi. Hal tersebut berguna untuk mendapatkan detil dari *environment* yang akan dibuat.
- 2. Tahap selanjutnya adalah tahap *Retopology*. Dengan mengingat prinsip *The Polygon Budget* yang telah dijabarkan di bab 2, maka diperlukan *retopology,* yaitu memodifikasi *sub-object* dari model 3D agar menjadi lebih efisien. *Poly* dari model 3D *high poly* disederhanakan menjadi *low poly* tanpa mengubah bentuknya.
- 3. Lalu dilanjutkan dengan proses *unwrap UVW* untuk dasar proses *texturing*.
- 4. Tahap terakhir adalah merancang *texture* sebagai tampilan permukaan dari aset-aset *environment*. Tahap ini juga didasari pada hasil penelitian yang telah dilakukan di tahap sebelumnya.

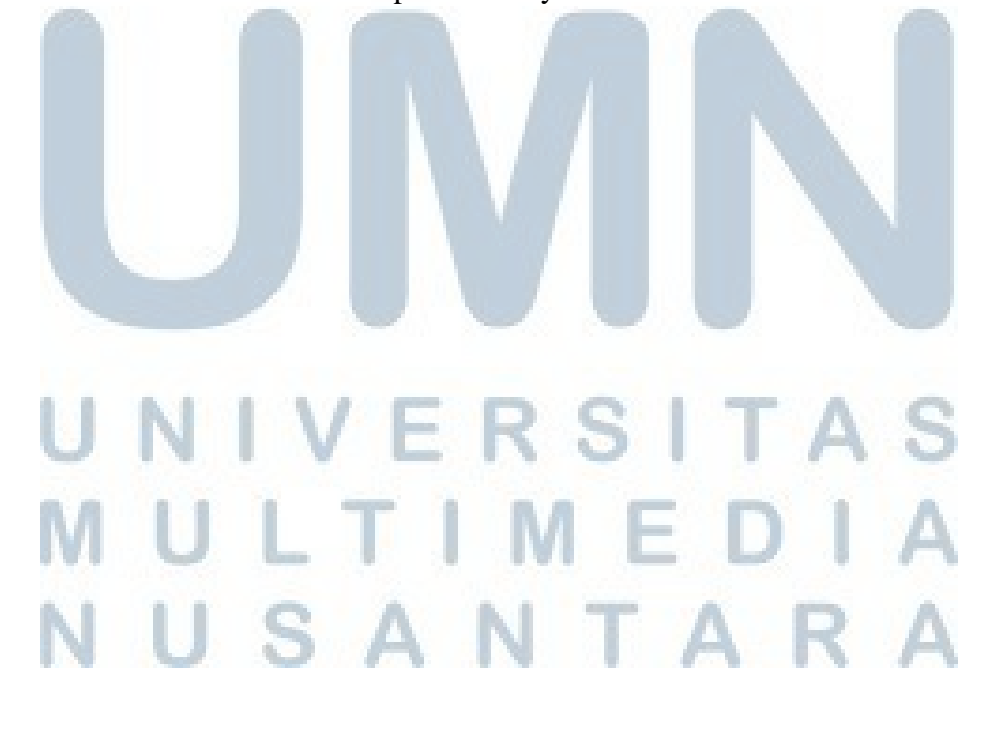

#### **3.4. Perancangan**

Setelah mengumpulkan serta mengkaji teori, hasil penelitian dan metode perancangan, maka proyek tugas akhir ini masuk ke dalam tahap perancangan. Dalam pembahasannya, proses perancangan dibagi menjadi 2, yaitu tahap praproduksi dan tahap produksi. Setiap tahap, pembahasan perancangan *environment* dalam *game* dibagi menjadi 3 zona, yang dibagi berdasarkan lokasi atau *level*  yang ada. Ke-3 zona tersebut adalah zona Gondolayu, zona Kotabaru dan zona Suryatmajan.

#### **3.4.1. Tahap Pra-Produksi**

Proses dari tahap pra-produksi ini diawali dengan penentuan *moodboard* serta referensi-referensi dari *game* yang sudah ada atau studi eksisting, yang telah dijabarkan pada sub-bab sebelumnya.

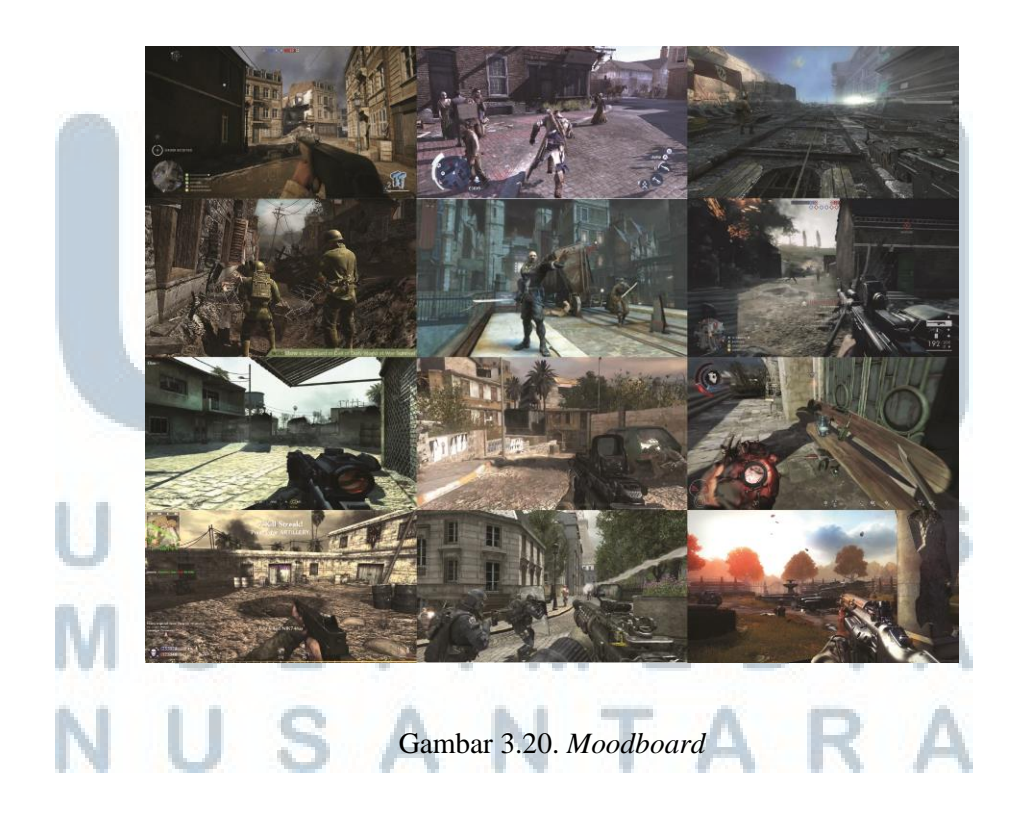

*Game* yang dipilih penulis untuk dijadikan *moodboard* merupakan *game First-Person Shooter* yang memiliki tema sejarah, serta memiliki *mood* visual yang *gleam*, gelap, yang menggambarkan suasana perang. *Game-game* tersebut meliputi *Dishonored, Wolfenstein, Call of Duty,* dan *Medal of Honor*. Selanjutnya, dengan referensi yang telah dikumpulkan maka tahap selanjutnya adalah pembuatan sketsa awal dari *environment* yang akan dirancang. Sesuai dengan metode perancangan, adapun jenis dari sketsa tersebut berupa sketsa visual (gambaran umum *environment*) dan denah tampak atas dari *environment* (*top down layout*).

Sketsa Visual menggambarkan secara umum bagaimana tampilan unsurunsur dalam *environment* tersebut. Bagian dari *environment* yang dibuat sketsa visual sebagai bahan acuan perancangan adalah sketsa *environment* serta sketsa *arsitektur*. Sedangkan untuk *property* mengikuti langsung referensi yang diambil dari studi pustaka maupun hasil observasi.

#### **3.4.1.1. Pra-Produksi Zona Gondolayu**

Dalam *gameplay* Gondolayu merupakan tempat awal permainan dimulai, dan tempat di mana Markas Tentara Keamanan Rakyat berada. Saat ini, gedung markas TKR diubah menjadi Museum Pusat TNI AD Dharma Wiratama, dan jalan tersebut diganti menjadi jalan Jenderal Soedirman. Jalan tersebut masih memiliki struktur yang sama sampai saat ini, namun ada beberapa bangunan yang dibangun di jalan tersebut sehingga tata letak bangunan menjadi lebih padat.

1. Perancangan bangunan di zona ini dimulai dengan memperhatikan tata letak kota, baik tata letak kota di era itu dan tata letak kota setelah hasil observasi (tahun 2017). Pengkajian ini berguna untuk menentukan berapa banyak bangunan, serta peletakkan posisinya.

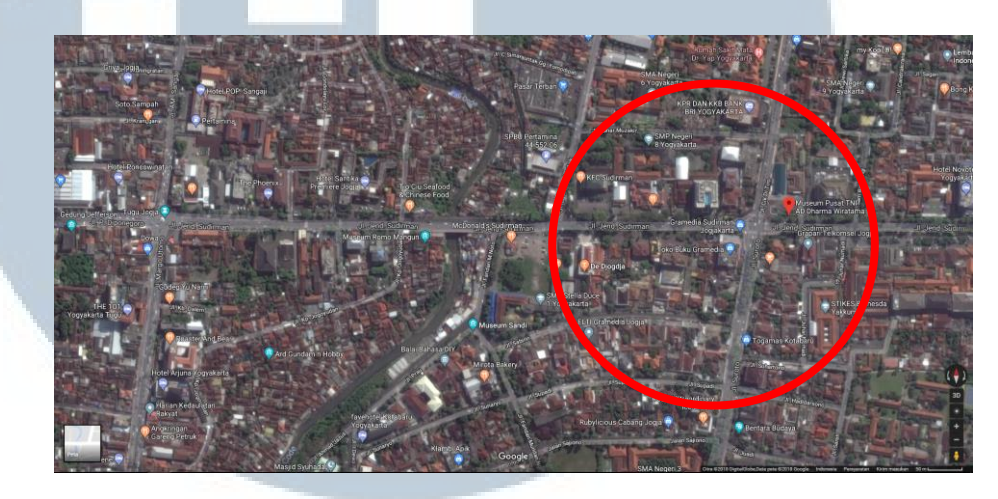

Gambar 3.21. Tata Letak Gondolayu 2017 (maps.google.com, 2017)

Gambar di atas adalah tata letak jalan Jenderal Soedirman tahun 2017, dari markas TKR sampai kepada Tugu Yogyakarta. Dapat dilihat bahwa gedung-gedung yang ada ditata linear dengan jalan dan sepanjang jalan hanya ada 2 persimpangan jalan besar dan 1 persimpangan kecil. Jalan tersebut cenderung lurus dan linear. Jalan tersebut terbagi menjadi 2 bagian, dipisahkan oleh Kali Code. Terdapan jembatan bagi kendaraan dan pejalan kaki untuk melintas, yaitu Jembatan Gondolayu.

**ITA** 

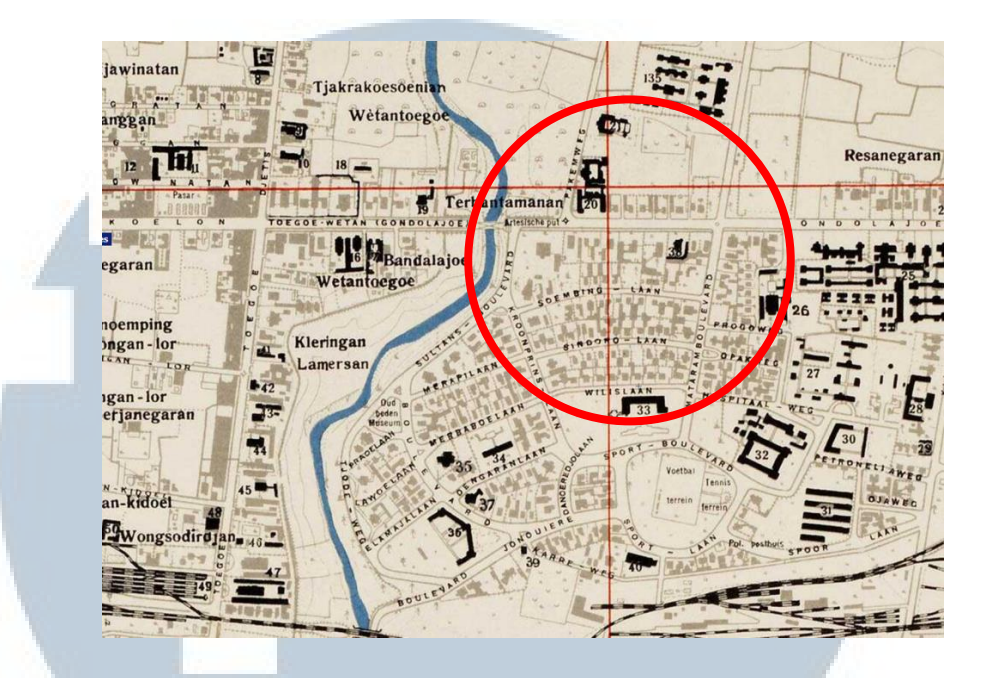

Gambar 3.22. Tata Letak Gondolayu 1940 (maps.library.leiden.edu)

Gambar di atas adalah denah tata letak kota yang diambil dari arsip *website Leiden University*. Dapat dilihat bahwa struktur jalan tidak banyak yang berubah, cenderung sama. Tidak ada jalan besar yang ditutup atau dialihkan alurnya, hanya ada beberapa gang kecil yang sekarang sudah ditutup karena adanya bangunan yang dibangun di depan gang tersebut. Dari peta ini juga dapat dilihat berapa jumlah bangunan yang ada di sepanjang jalan tersebut. Hal ini menjadi pertimbangan berapa bangunan yang akan dirancang, dan bagaimana

bentuknya, serta posisinya.

Setelah mengkaji kedua denah di atas, maka proses perancangan dilanjutkan dengan sketsa *Top-Down Layout* dari denah tersebut yang disesuaikan untuk *environment* dalam *game.* 

891011 邮导阻

#### Gambar 3.23. Sketsa *Top-Down Layout* Gondolayu

Selain memetakan bangunan dan jalan yang ada, berdasarkan teori yang telah dikaji di bab sebelumnya, maka dibuatlah daftar dari bangunan serta *property* yang ada di dalam zona ini. Sebagian besar dari bangunan yang ada di zona ini adalah bangunan rumah satu lantai, dengan halaman depan, serta dikelilingi oleh pagar. Terdapat juga pohon-pohon di sepanjang jalan yang berguna sebagai pohon peneduh. Beberapa bangunan di zona masih dijaga keaslian arsitekturnya. Bangunan-bangunan tersebut masih menunjukkan arsitektur khas kolonial Belanda di Indonesia. Bangunan-bangunan tersebut menjadi acuan sebagai perancangan bangunan yang akan dimasukkan ke dalam *game*.

# I NTA

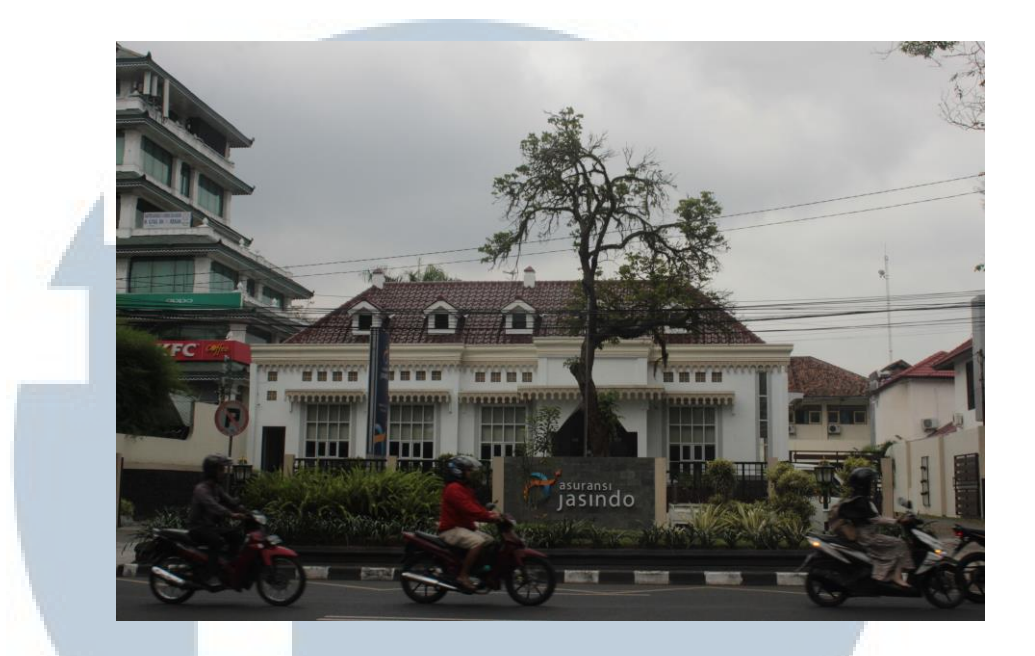

#### Gambar 3.24. Gedung Jasindo

Gedung Jasindo di jalan Jenderal Soedirman adalah salah satu gedung yang masih memiliki gaya arsitektur khas kolonial Belanda. Bangunan ini dijadikan acuan untuk perancangan. Selain dokumen pribadi, ada beberapa bangunan yang diobservasi lewat foto satelit dan *street view* dari *Google Map*. Pada umumnya, observasi langsung sudah cukup sebagai acuan untuk merancang. Namun ada beberapa bangunan yang membutuhkan observasi detail dan perlu dibuat sketsanya agar dapat divisualisasikan ke dalam model 3 dimensi dengan lebih akurat. Beberapa dari gedung-gedung tersebut adalah gedung Museum Dharma Wiratama (Markas TKR) dan gedung kantor Golkar.

**ITA** 

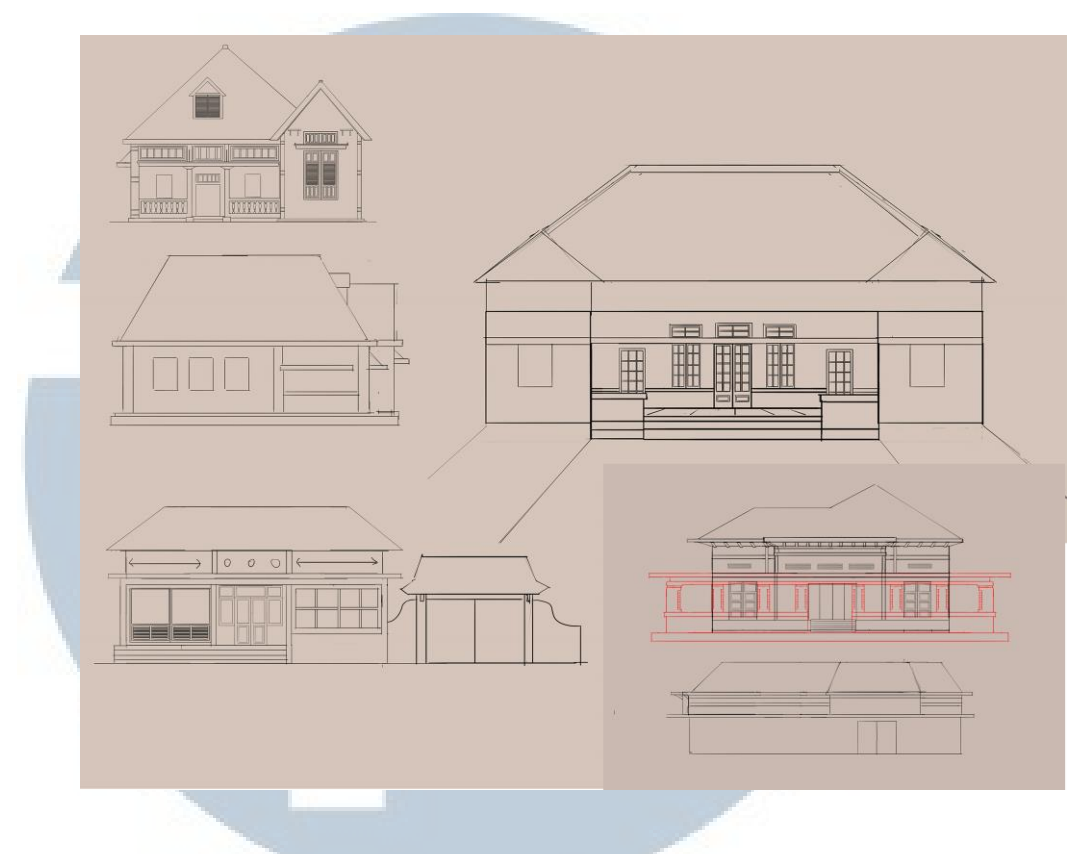

Gambar 3.25. Sketsa Arsitektur Gondolayu

2. Dalam *environment* tersebut terdapat beberapa *propery* yang tertata di sepanjang jalan. *Property* tersebut di kaji dari observasi dari foto-foto arsip tahun 1940-an, yang diambil dari arsip nasional Belanda (*nationaalarchief.nl*). Gambar berikut adalah dokumentasi daerah Gondolayu sekitar tahun 1945, dapat terlihat di penghujung jalan terdapat Tugu Yogyakarta yang menandakan lokasi dari tempat tersebut.

### R S I LTII  $\vdash$ SANTA

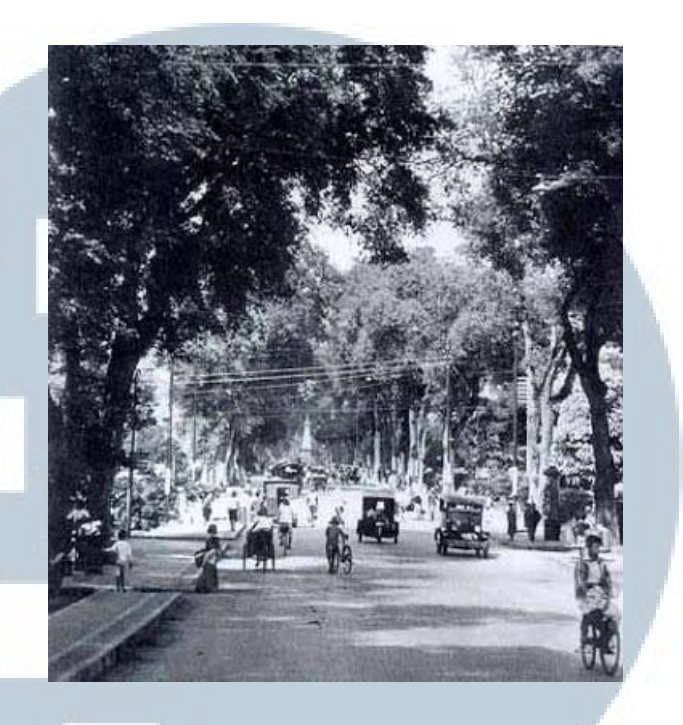

Gambar 3.26. Daerah Gondolayu 1940-an (*nationaalarchief.nl,* n.d*.*)

Beberapa *property* yang ada di jalan tersebut yang dapat diimplementasikan dalam *game* adalah tiang listrik, trotoar, pagar pembatas antar rumah, serta vegetasi yang ada. Pada saat terjadinya Agresi Militer, jalan tersebut cenderung sepi. Saat itu penduduk Belanda telah meninggalkan Indonesia karena pendudukan Jepang, sedangkan daerah tersebut, jika dilihat dari arsitekturnya, menurut Raap (2015) di bukunya yang berjudul "Kota di Djawa Tempo Doloe", bangunan-bangunan di daerah tersebut adalah perumahan milik orang Belanda. Sehingga dapat dispekulasikan bahwa perumahan di daerah tersebut sebagian sedang tidak berpenghuni. Faktor lainnya adalah karena adanya serangan Belanda, warga mengevakuasi diri ke tempat yang lebih aman dan menghindari jalan besar.

3. Vegetasi utama yang ada di sepanjang jalan Gondolayu terdiri dari satu jenis tanaman / pohon. Menurut hasil observasi, pohon yang terdapat di jalan tersebut merupakan pohon Angsana (*Pterocarpus indicus*). Pohon ini cenderung memiliki ranting yang melebar, sehingga digunakan sebagai pohon peneduh jalan (*shade*).

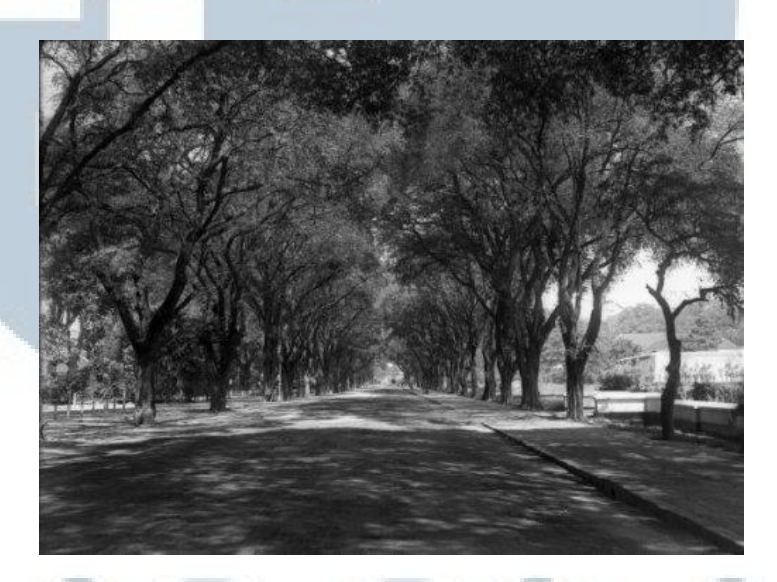

Gambar 3.27. Pohon Angsana di Yogyakarta tahun 1940-an (*nationaalarchief.nl,* n.d*.*)

Secara peletakkan, pohon-pohon tersebut diletakkan sejajar dengan jarak cenderung sama di sepanjang jalan.

4. Secara topografinya, daerah ini memiliki ketinggian sedang dan cenderung rata. Perubahan ketinggian tidak dapat terasa, tidak ada tanjakan atau turunan yang signifikan. Maka dalam perancangannya, *terrain* yang dibuat tidak memiliki perubahan topografi (diabaikan).

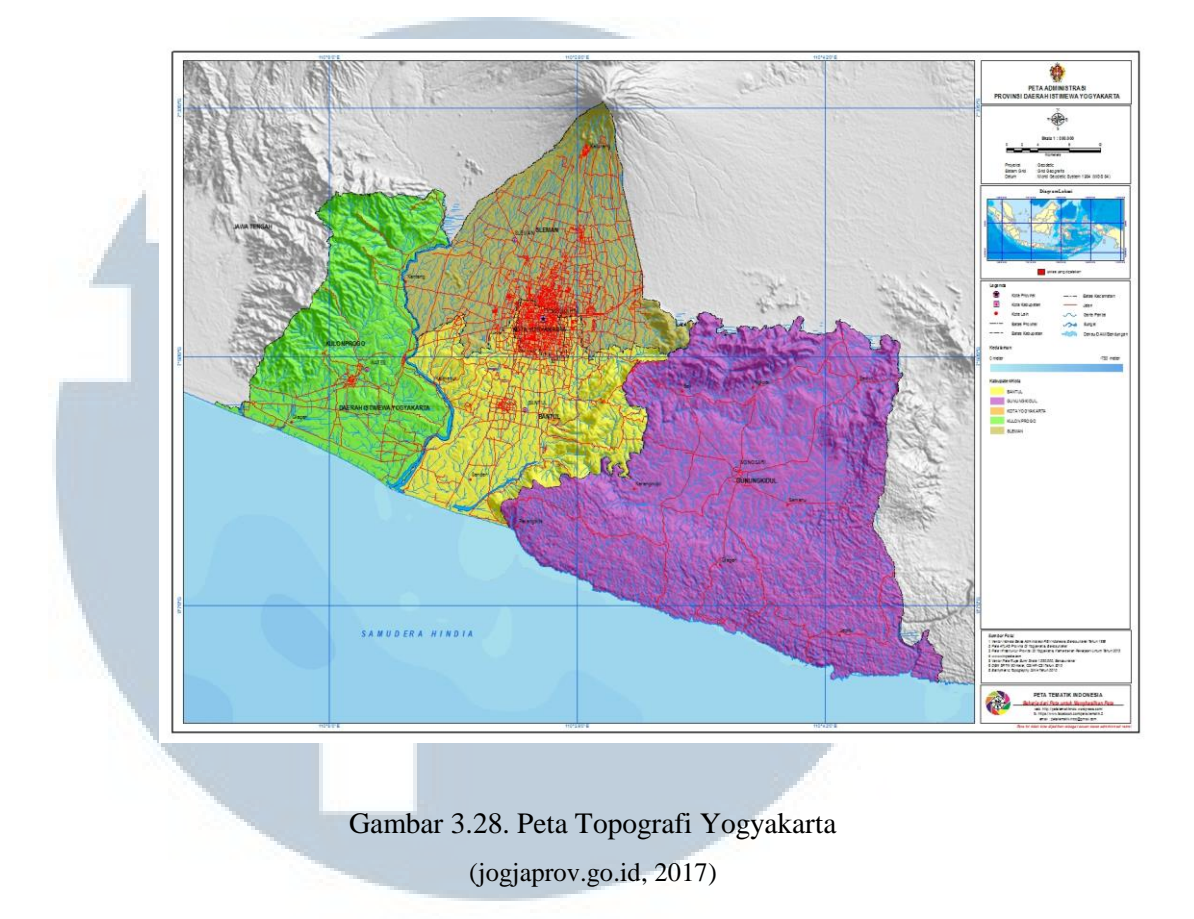

#### **3.4.1.2. Pra-Produksi Zona Kotabaru**

Kotabaru adalah zona selanjutnya yang dimasuki pemain. Di zona ini pemain mulai menemukan jajaran pasukan Belanda yang telah sampai di Indonesia.

1. Perbandingan tata letak serta bangunan di kota ini sangatlah berbeda karena pada tahun 1940-an tidak terdapat bangunan apapun di daerah ini. Hanya terdapat bangunan kecil. Daerah ini berbatasan dengan bantaran kali Code. Sama dengan zona sebelumnya perancangan praproduksi dimulai dengan membuat sketsa *Top-Down Layout* dari zona

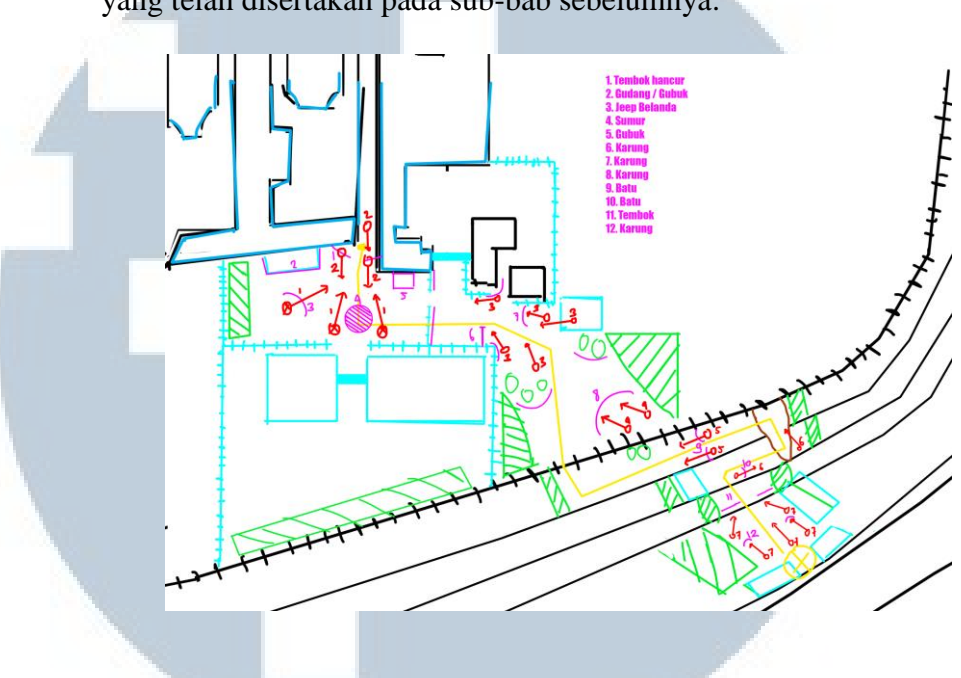

tersebut. Tentu, sketsa tersebut didasari pada arsip peta tahun 1945 yang telah disertakan pada sub-bab sebelumnya.

Gambar 3.29. Sketsa *Top-Down Layout* Kotabaru

2. Dalam zona ini terdapat sebuah bangunan yang akan menjadi tempat berlindung bagi pemain. Rumah tersebut berukuran kecil, dengan 2 pintu (depan dan belakang) serta 4 jendela (2 di depan, 2 di samping). Proses pengerjaan rumah ini pun dimulai dengan membuat sketsa berdasarkan teori dan referensi arsitektur Belanda. Selain itu, dibuat juga sketsa denah dari rumah tersebut, beserta *property* yang ada di dalamnya.

# ľ ANTA

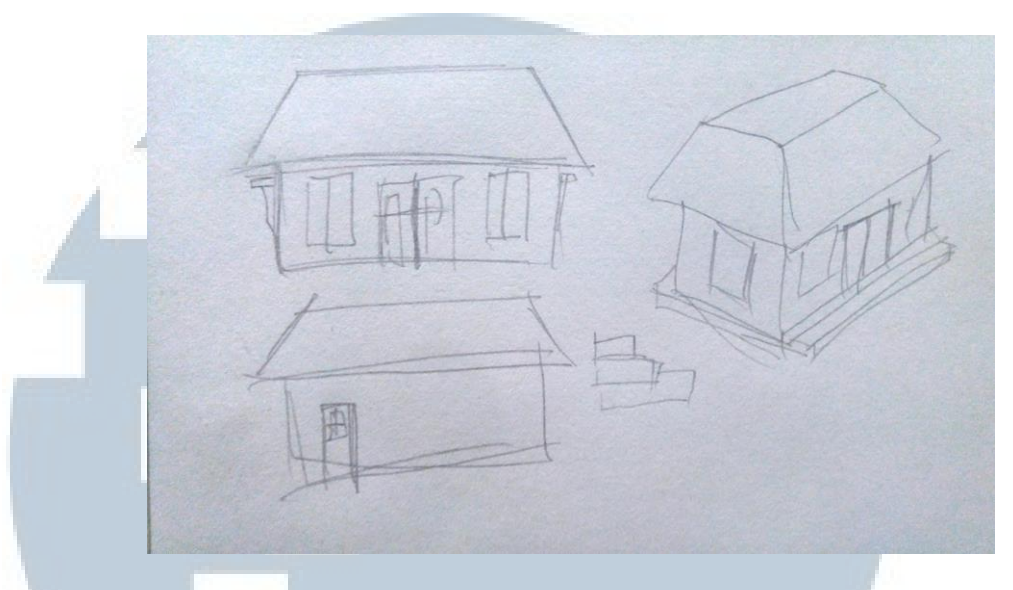

Gambar 3.30. Sketsa Rumah Kotabaru (1)

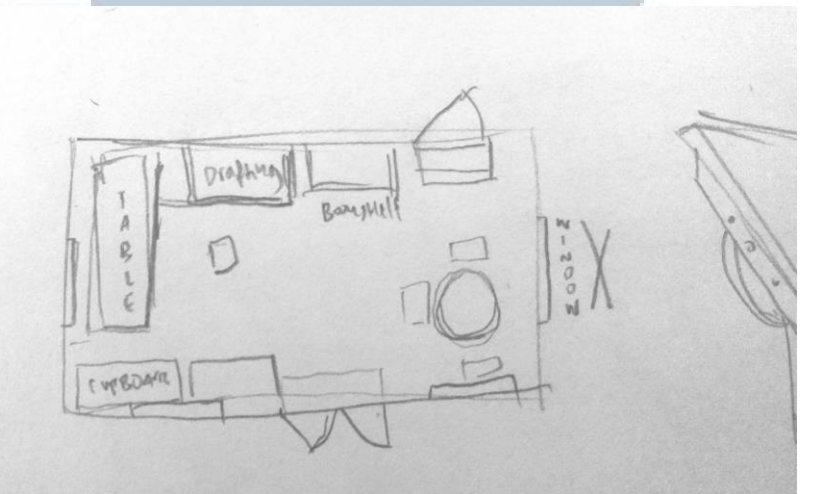

Gambar 3.31. Sketsa Rumah Kotabaru (2)

3. *Property* yang ada di dalam daerah tersebut tidak mengikuti fakta asli yang ada karena tidak adanya data yang mendukung. Daerah tersebut cenderung kosong, sehingga *property* yang ada dibuat sebagai tempat bagi pemain untuk berlindung (*cover*) dan sebagai pengatur arah jalan (*wayfinding*). Perancangan *property* juga tidak melalui proses sketsa,

melainkan melihat langsung referensi yang ada. Sebagian besar perancangan *property* menggunakan acuan referensi foto. Beberapa *property* yang ada dalam zona tersebut adalah *crates*, sumur, *sandbag barrier* serta *property interior* rumah yang ada di zona tersebut.

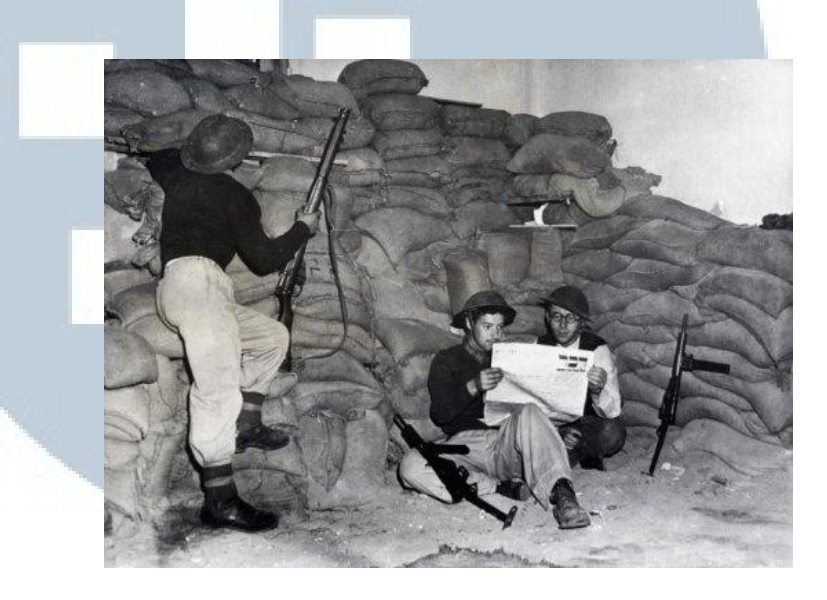

Gambar 3.32. Referensi *Sandbag Barrier*

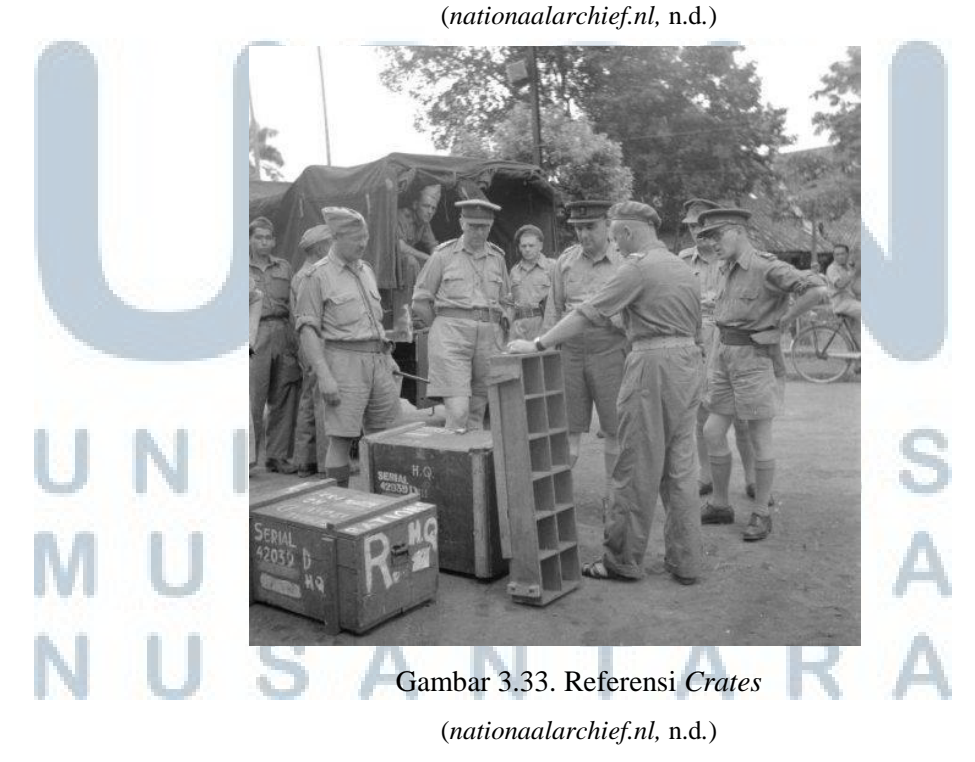

Perancangan Environment 3D..., Febrian Jonathan, FSD UMN, 2018

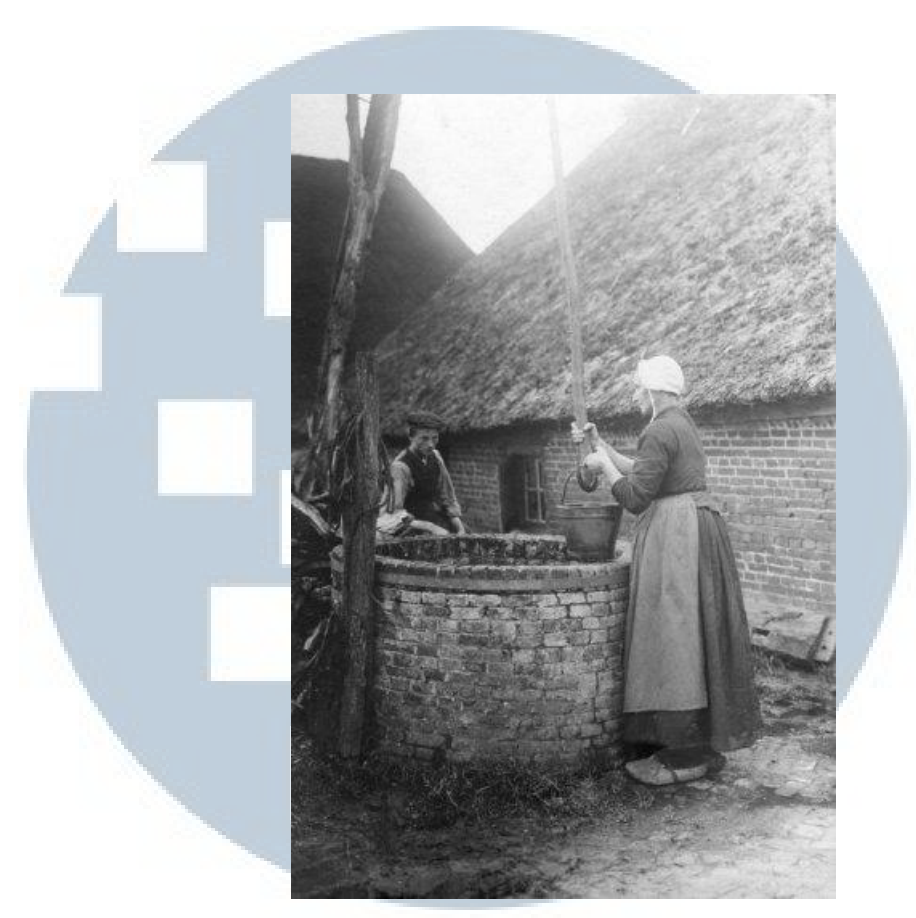

Gambar 3.34. Referensi Sumur (*nationaalarchief.nl,* n.d*.*)

4. Vegetasi yang ada di daerah tersebut cenderung lebih lebat. Terdapat beberapa pohon yang sama seperti daerah sebelumnya (Gondolayu), namun terdapat juga pohon yang berbeda seperti pohon kelapa dan pohon yang menyerupai pohon pinus. Perancangan vegetasi juga didasari pada referensi foto.

## ERSITAS ULTIMEDI **JUSANTAR**

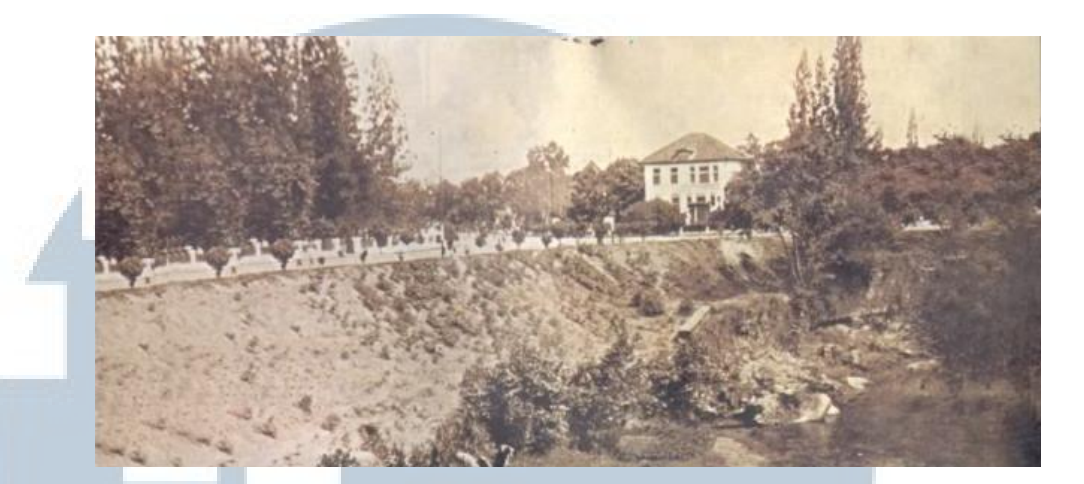

Gambar 3.35. Referensi Vegetasi Kotabaru (1) (Dok*.*Museum Sanabudaya)

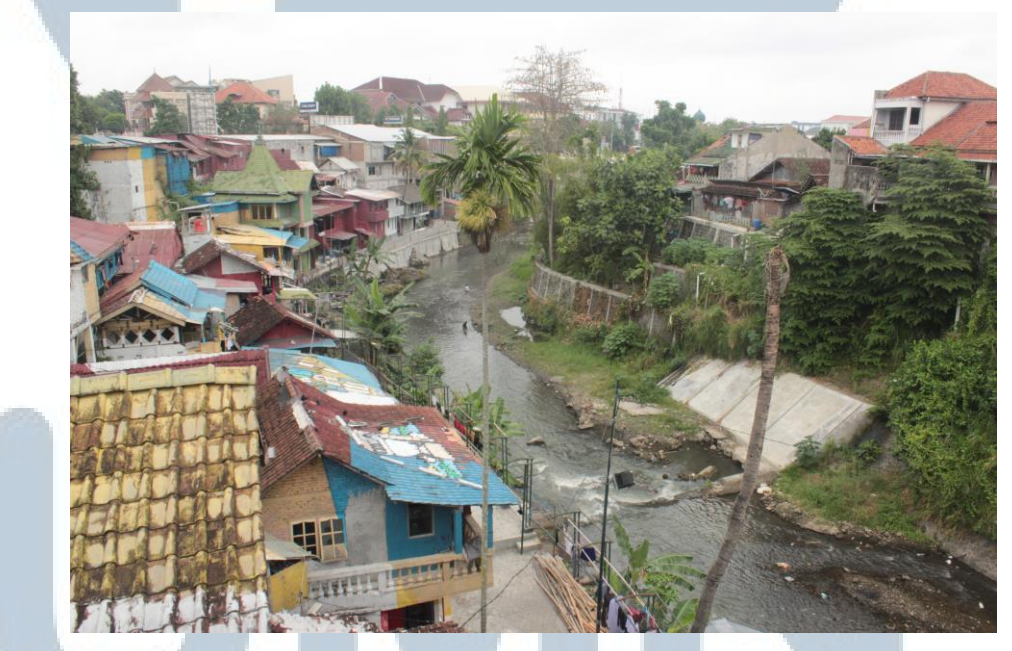

Gambar 3.36. Referensi Vegetasi Kotabaru (2) (Dokumen Pribadi)

5. Dari segi topografi, menurut lokasi aslinya, topografi semakin menurun drastis ketika pemain mendekat ke bantaran kali Code. Penurunan topografi disebabkan karena adanya aliran sungai.

#### **3.4.1.3. Pra-Produksi Zona Suryatmajan**

Zona Suryatmajan adalah zona terakhir yang dirancang dan dibahas dalam Tugas Akhir ini. Daerah ini terletak di sebelah timur Pecinan (sekarang Malioboro).

1. Perancangan bangunan di daerah ini meliputi perancangan bangunan Belanda, bangunan Pecinan, serta bangunan lain-lain. Tata letak di daerah ini pun cukup berbeda antara era kolonial dan tata letak saat ini. Saat tahun 1940-an daerah ini merupakan tanah kosong dengan jalan kecil bagi kendaraan maupun pejalan untuk lewat.

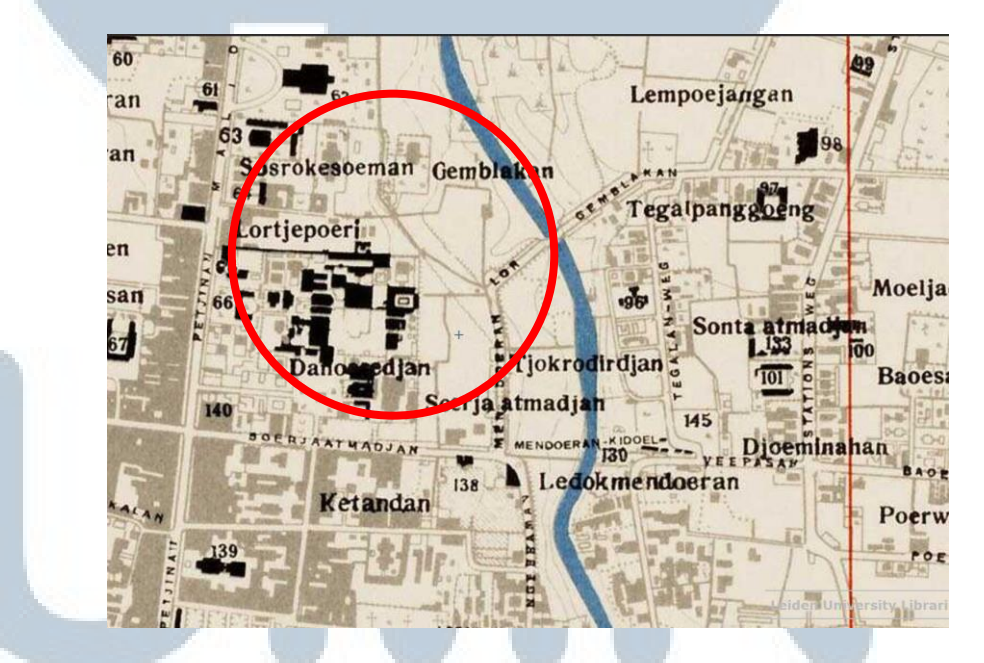

Gambar 3.37. Denah daerah Suryatmajan 1940

(maps.library.leiden.edu)

Salah satu gedung utama yang ada di daerah ini adalah Gedung Gubernur Daerah Istimewa Yogyakarta. Gedung tersebut, menurut observasi tata letak dan arsitektur masih dipertahankan sampai saat ini. Maka gedung asli dijadikan acuan sebagai perancangan.

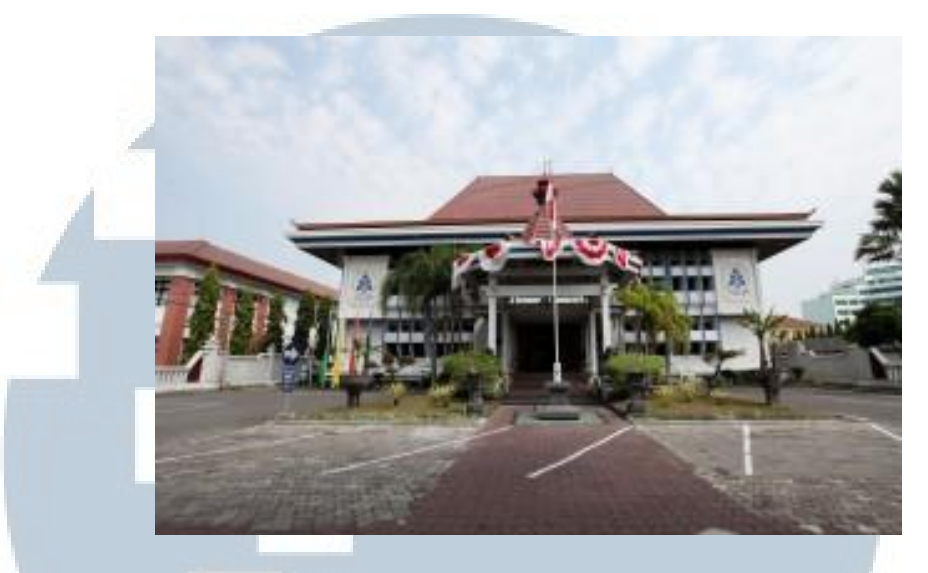

Gambar 3.38. Kantor Gubernur D.I. Yogyakarta (http://www.taspen.com/wp-content/uploads/2014/08/IMG\_07851-300x200.jpg)

Bangunan lainnya yang menjadi ciri khas daerah itu adalah bangunan pecinan yang terletak di penghujung *level*. Perancangan awal bangunan ini didasari pada referensi foto.

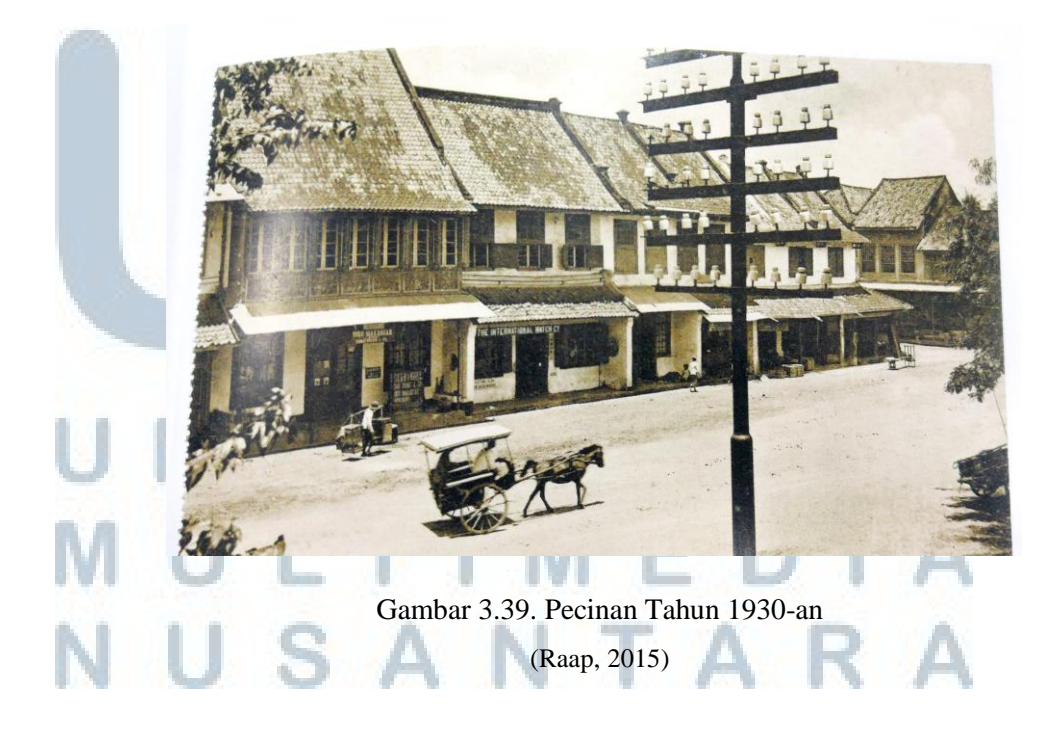

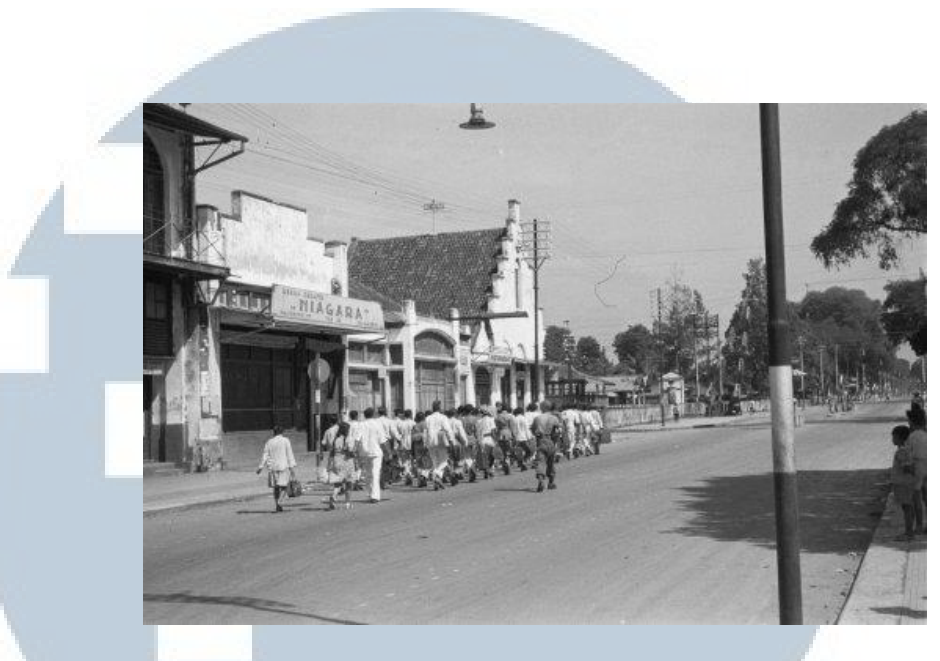

Gambar 3.40. Pecinan Yogyakarta (Malioboro) Tahun 1948 (*nationaalarchief.nl,* n.d)

Setelah mengkaji beberapa foto sebagai referensi, langkah selanjutnya adalah pembuatan sketsa dari bangunan pecinan.

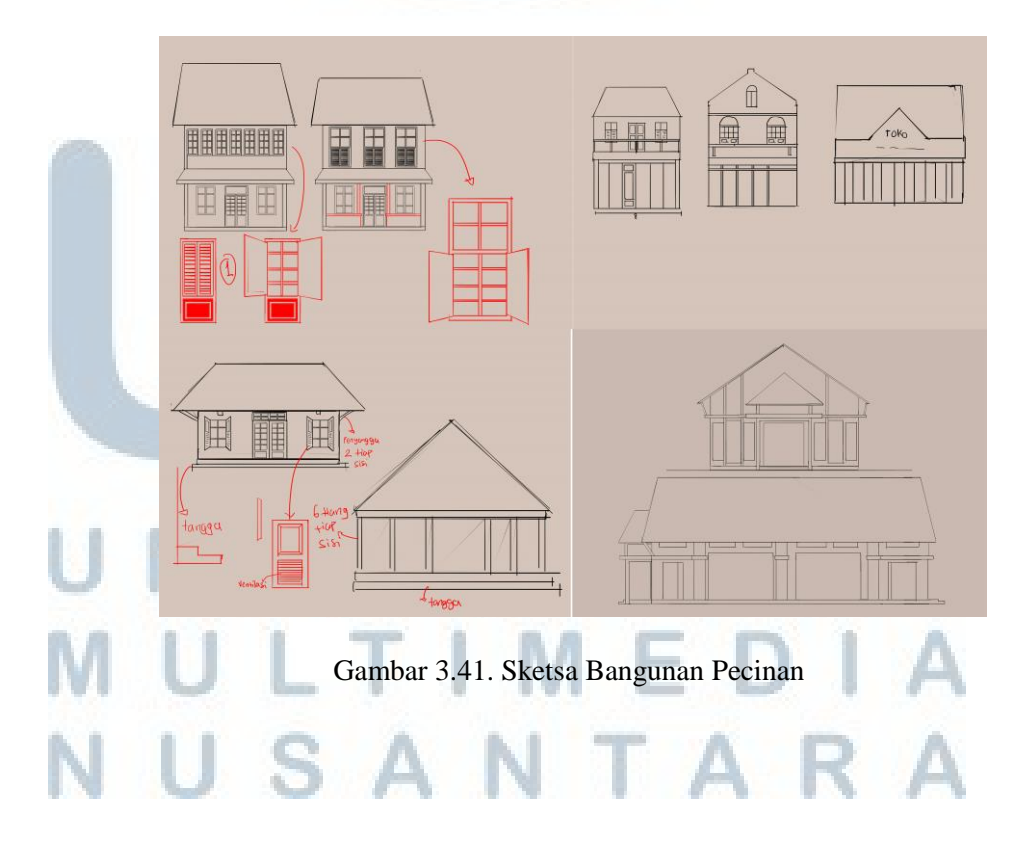

2. *Property* yang ada di dalam daerah ini dirancang dan dipertimbangkan untuk *gameplay*. Sehingga jumlah dan jenis *property* disesuaikan dengan rute perjalanan pemain, serta untuk kepentingan *wayfinding.*  Adapun *property* yang digunakan dalam daerah ini adalah: Berbagai pagar pembatas, truk Ford F15A dan *Sandbag barrier*. Sama seperti zona sebelumnya, *property* mengacu pada referensi foto.

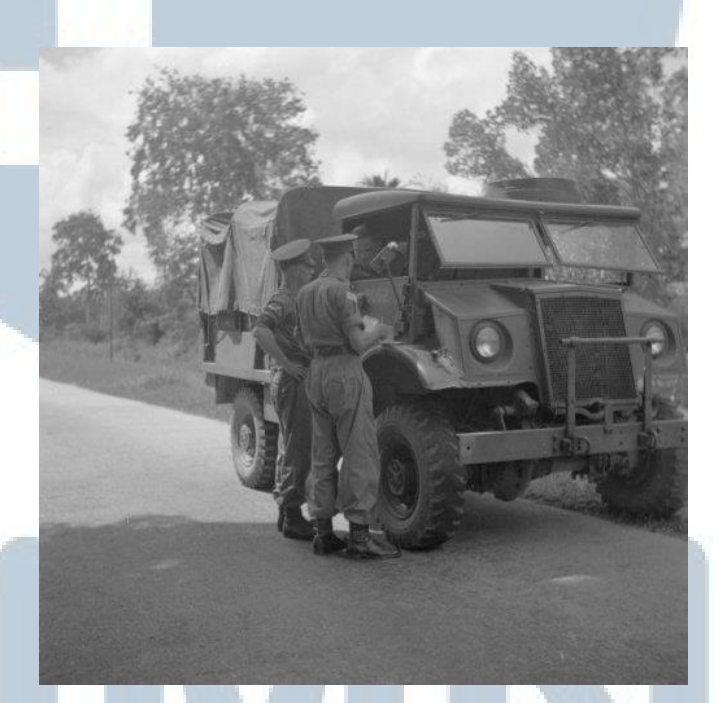

Gambar 3.42. Truk Ford F15A (*nationaalarchief.nl,* n.d)

#### **3.4.2. Tahap Produksi**

Setelah melalui tahap pra-produksi, berikutnya adalah tahap produksi. Secara umum, tahap produksi sendiri, sesuai dengan metode perancangan yang telah dijabarkan di bab sebelumnya, terbagi menjadi 4 tahap, yaitu *Modelling*, *Retopology*, *Unwrap* dan *Texturing.* 

1. Tahap *Modelling* merupakan tahap awal, pembuatan bentuk dari suatu objek. Tahap ini tidak memperhitungkan jumlah *polygon*. Objek dibuat dengan level detail tinggi sehingga menyerupai bentuk aslinya.

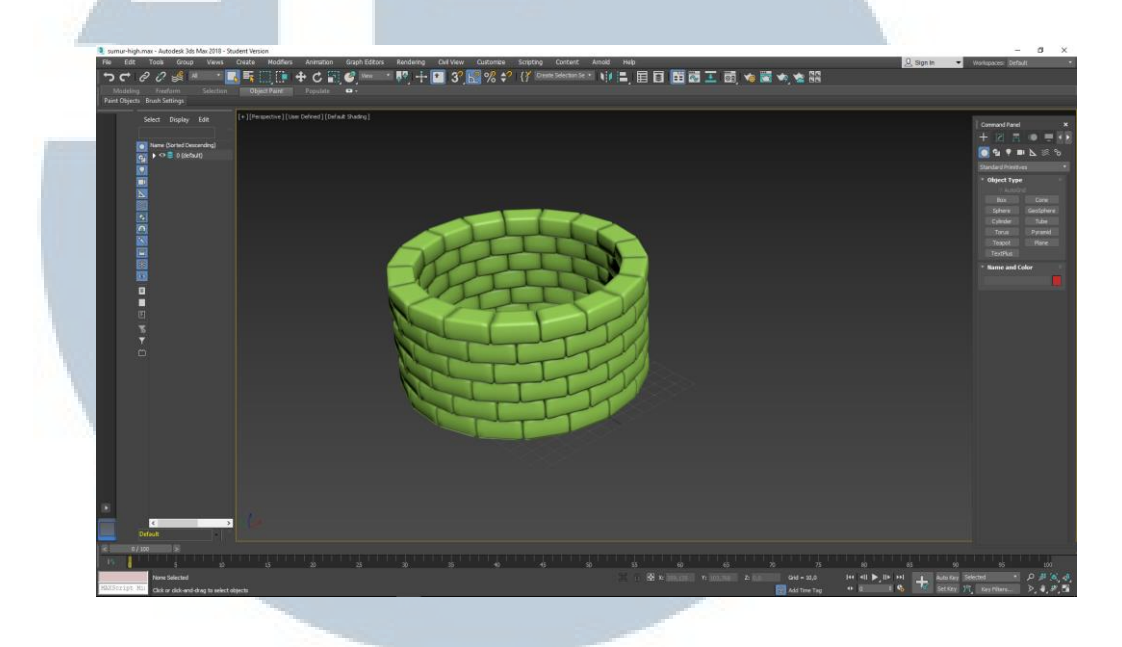

Gambar 3.43. Tahap *Modelling*

2. Tahap *Retopology*, merupakan tahap menyederhanakan *polygon* tanpa mengubah bentuk umum dari objek tersebut sehingga jumlah *polygon* menjadi optimal untuk dimasukkan dalam *game engine*.

# R S I LTIME SANTAR

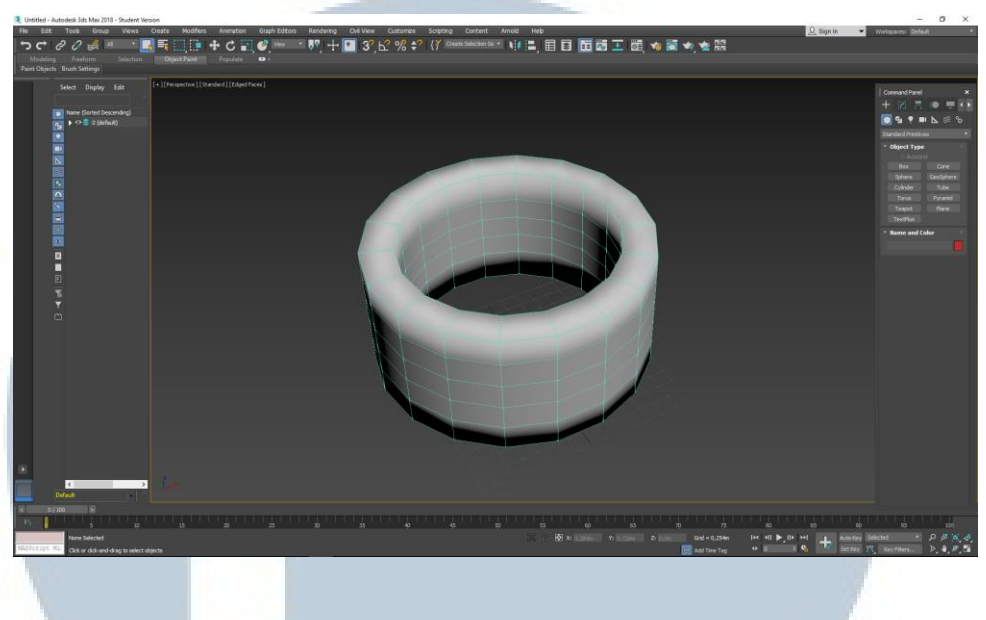

Gambar 3.44. Tahap *Retopology*

3. Tahap *Unwrap*, tahap dimana objek diratakan (*flattening*) dalam satu bidang datar, sehingga *texture* dapat diimplementasikan dalam bidang tersebut. Objek yang diproses *unwrap* adalah objek yang telah disederhanakan (*retopology*).

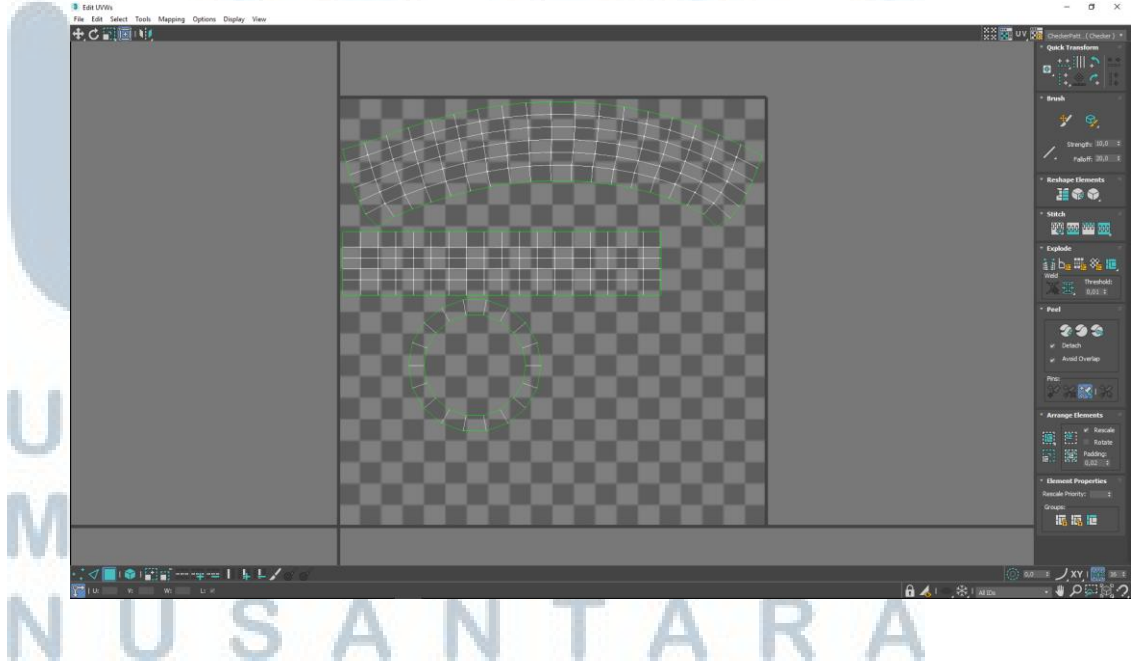

Gambar 3.45. Tahap *Unwrap*

4. Tahap terakhir, sebelum objek diimplementasikan dalam *game* adalah tahap *Texturing*. Tahap ini adalah proses melukiskan tekstur, warna, serta *tone* yang sesuai dengan objek tersebut. Visualisasi detil seperti kotoran, bercak, retakan, dan sebagainya juga dilukiskan pada proses *texturing* ini.

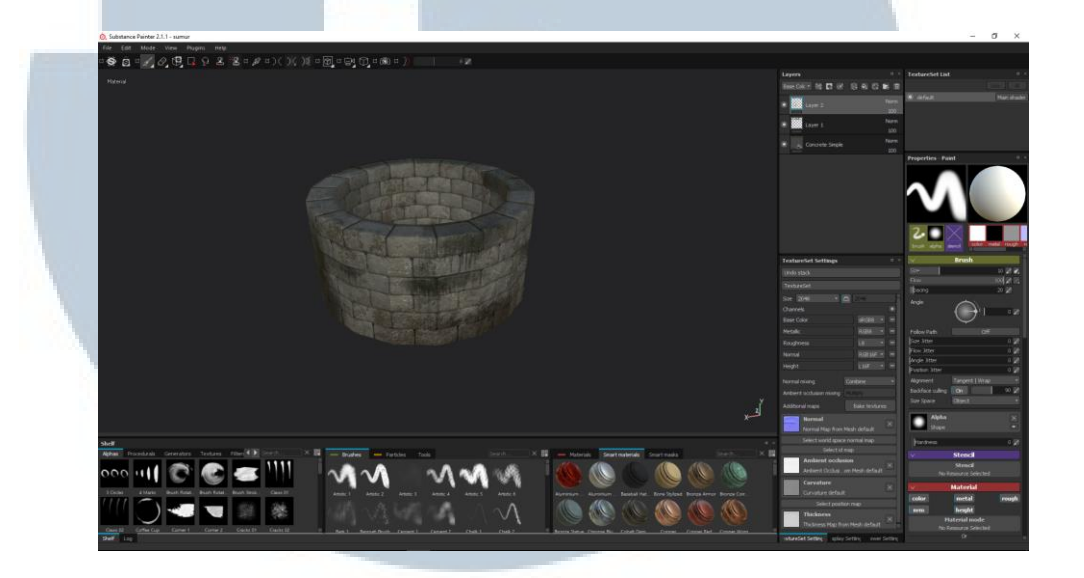

Gambar 3.46. Tahap *Texturing*

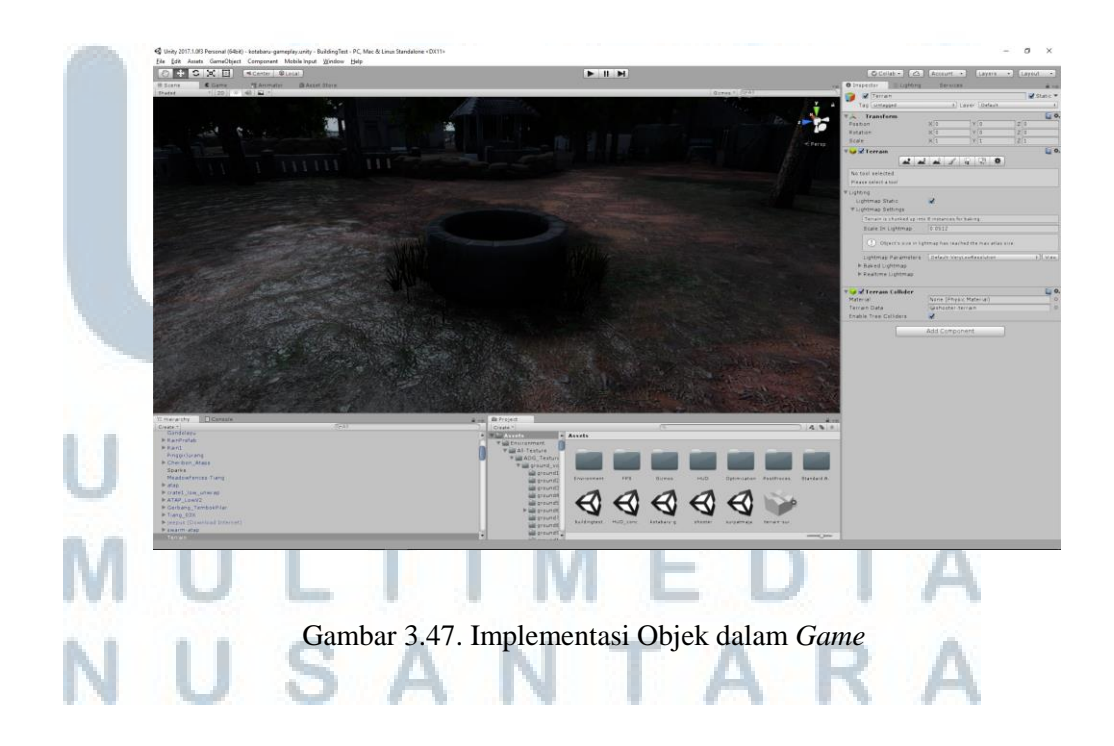

Lalu objek tersebut dimasukan dalam *game engine* dengan letak yang telah disesuaikan dengan sketsa *layout.* Keempat tahap ini berlaku untuk semua objek dalam *environment* permainan. Berikut adalah pembahasannya menurut pembagian zona.

#### **3.4.2.1. Produksi Bangunan**

Pada tahap *modelling* bangunan, seperti metode perancangan yang sudah dijabarkan sebelumnya, didasari pada acuan referensi yang telah dibuat pada tahap pra-produksi. Cara ini diaplikasikan pada seluruh bangunan di seluruh zona.

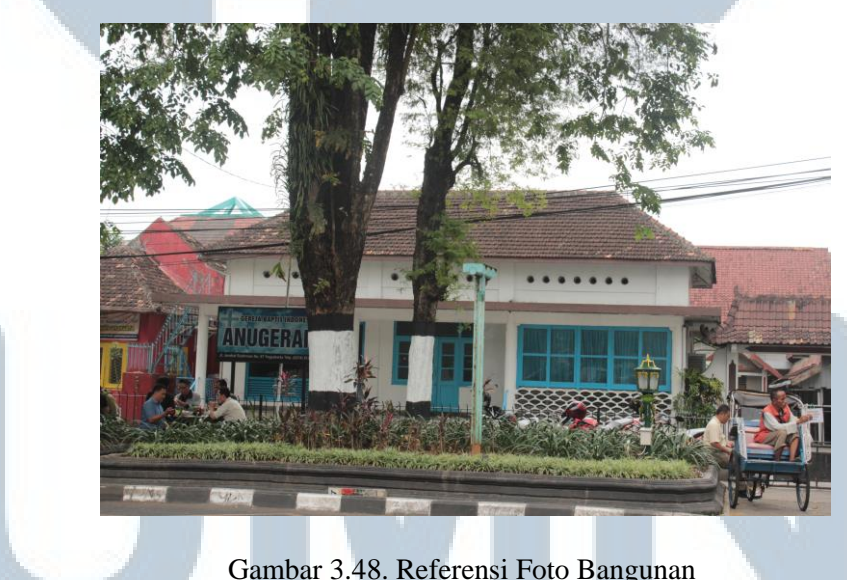

(Dokumen Pribadi)

Referensi yang telah didokumentasikan dijadikan acuan dan dibuat semirip mungkin. Pada kondisi tertentu, hanya tampak depan atau sisi yang terlihat secara visual saja yang akan dibuat model 3D-nya, dengan pertimbangan prinsip *the polygon budget* yang telah dijabarkan pada bab sebelumnya.

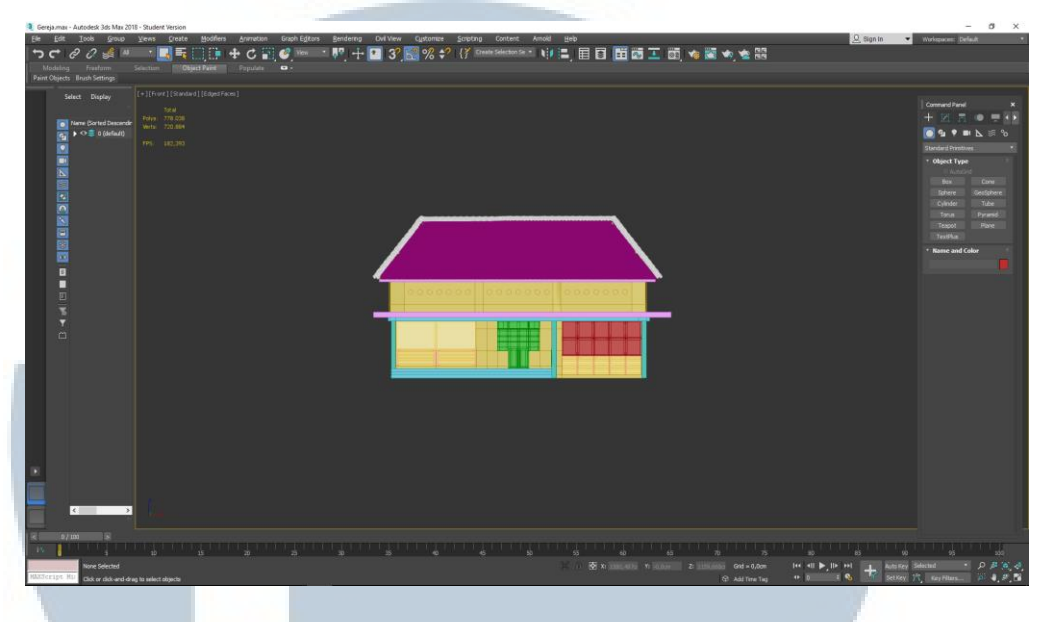

Gambar 3.49. Model 3D Bangunan

Setelah dibuat 3D Model, maka tahap selanjutnya adalah penyederhanaan *polygon* atau proses *retopology* dan dilanjutkan dengan proses *unwrap UVW*. Dalam proses ini; *retopology*, *unwrap UVW* dan *texturing*, model badan bangunan dan atap dipisah untuk mempermudah proses *texturing*.

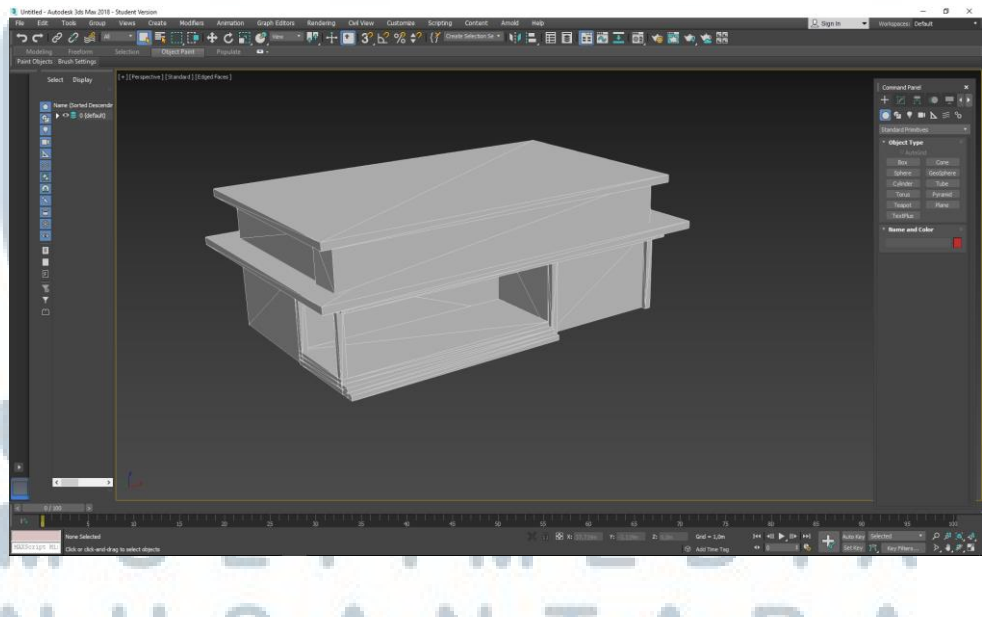

Gambar 3.50. Model 3D Bangunan Setelah *Retopology* & *Unwrap UVW*

Tahap terakhir sebelum objek dimasukkan ke dalam *game engine* adalah *texturing*. Dalam beberapa objek, diperlukan proses *normal map baking*. *Normal map* memberi kesan cekungan terhadap objek sehingga dapat menampilkan detail yang diinginkan tanpa menambah dan mengubah *polygon*. Cekungan dan detail yang ada pada *normal map* yang di-*bake* berdasarkan model *high poly* (3D model awal). Seperti yang dijabarkan pada bab sebelumnya, proses ini disebut dengan metode *high-to-low*.

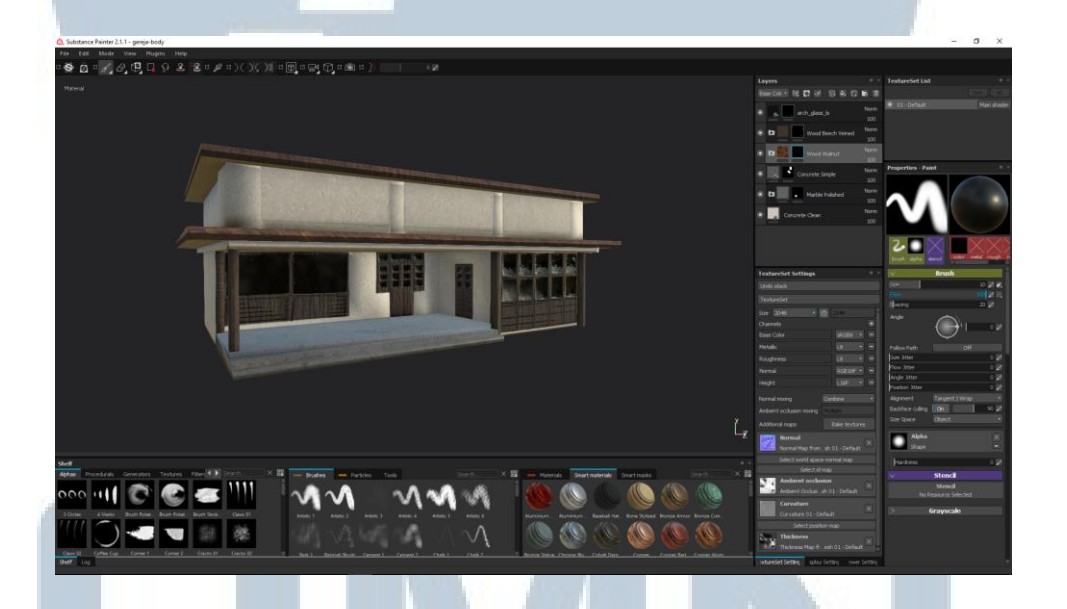

Gambar 3.51. Model 3D Bangunan Setelah Proses *Texturing*

Berikut adalah contoh pengaplikasian proses *baking* sampai kepada *texturing* di atap bangunan.

## ERSI LTIME SANTAR

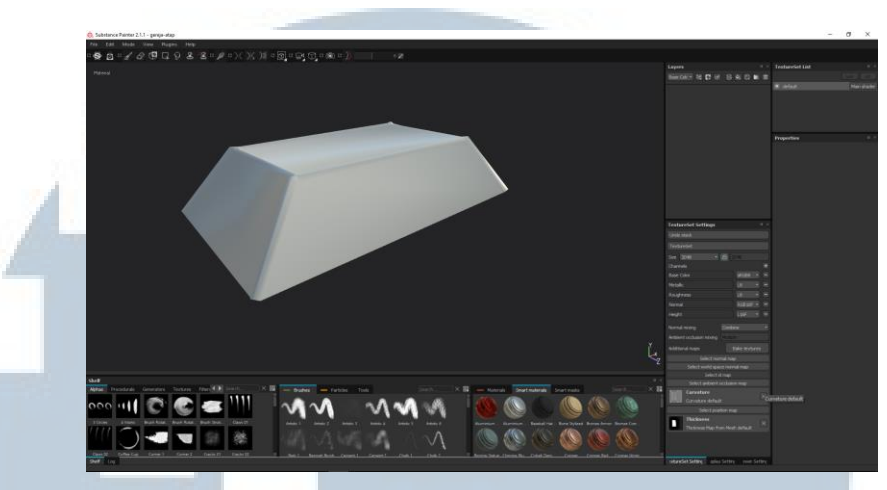

Gambar 3.52. Model Atap Bangunan Hasil *Retopology*

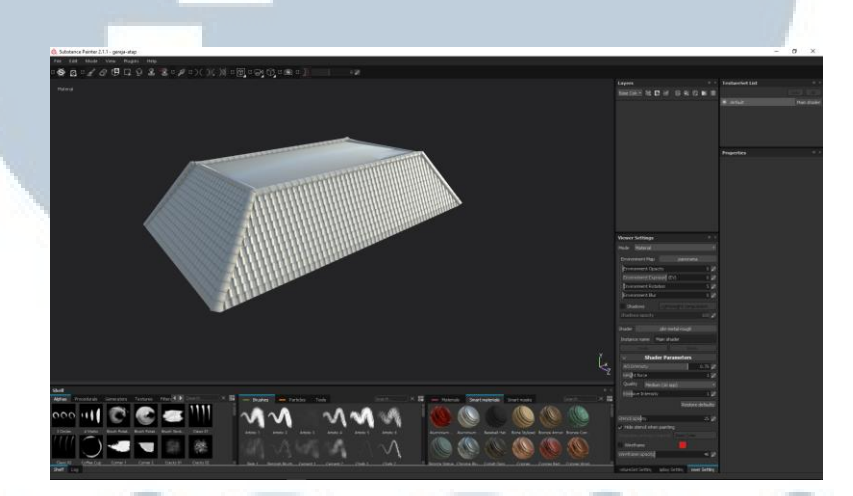

Gambar 3.53. Model Atap dengan *Normal Map*

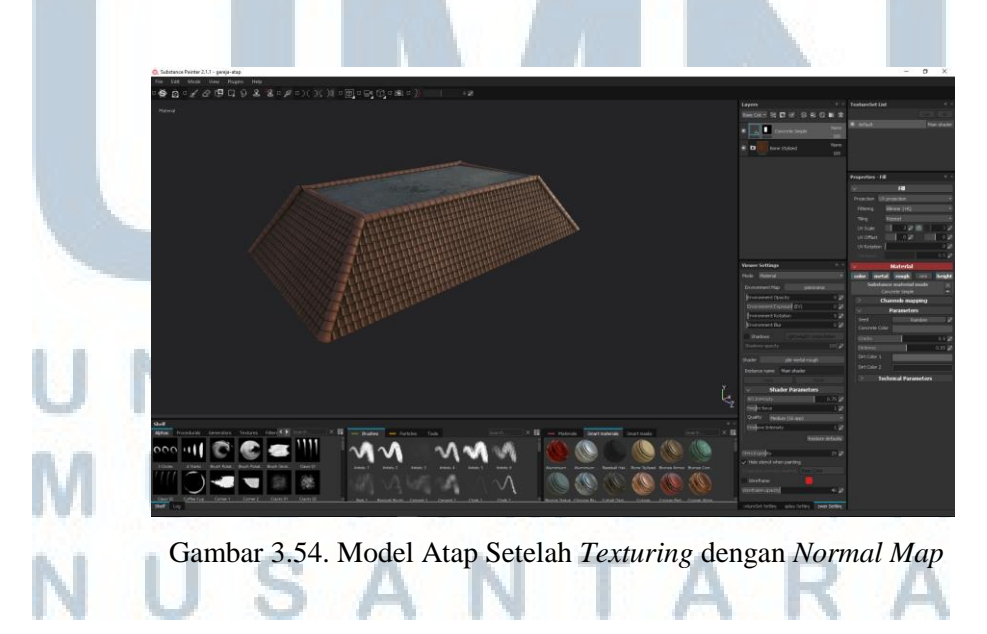

#### **3.4.2.2. Produksi** *Property*

Produksi *property* tidak berbeda dengan bangunan. Model 3D *high-poly* dibuat berdasarkan referensi maupun sketsa yang ada.

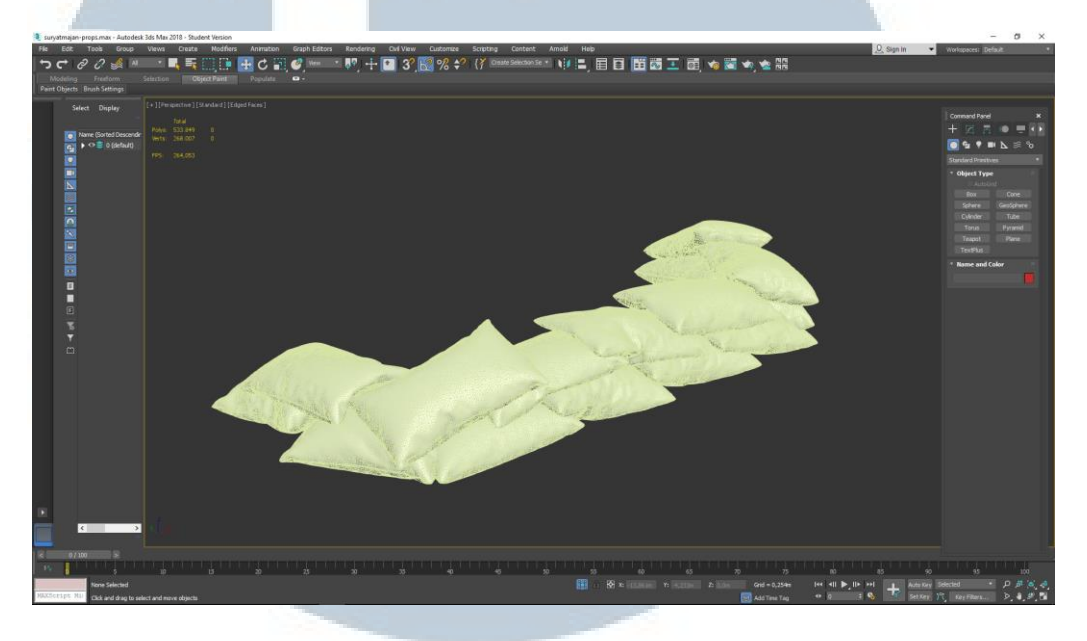

Gambar 3.55. Model 3D *Sand Barrier* (*High Poly*)

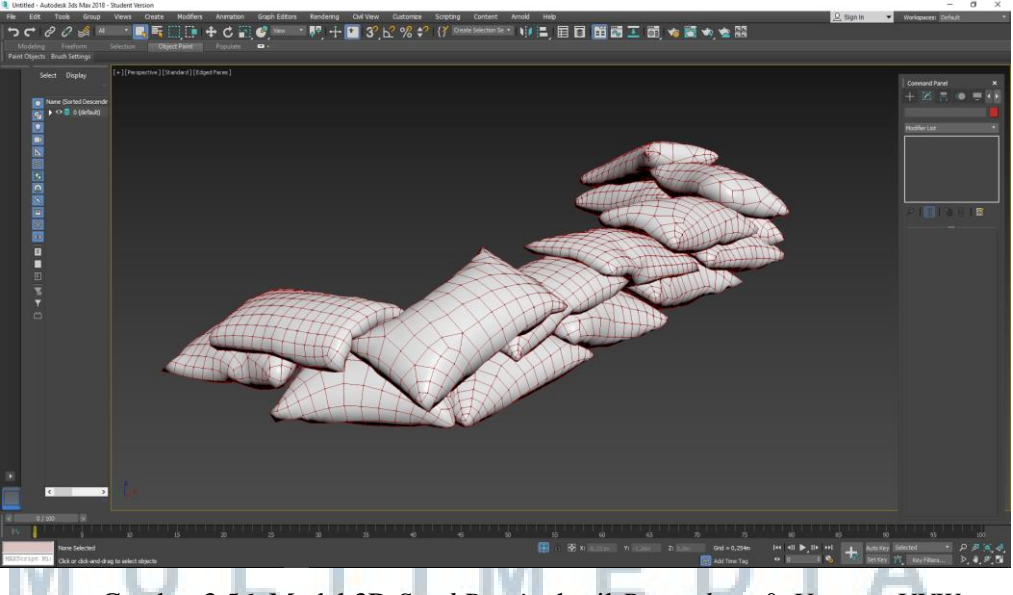

Gambar 3.56. Model 3D *Sand Barrier* hasil *Retopology* & *Unwrap UVW*

Sama dengan proses sebelumnya, model *high poly* disederhanakan menjadi model *low poly* yang masih mempertahankan bentuk asli dari objek tersebut. Tahap selanjutnya adalah proses *unwrap UVW*. Setelah melalui tahap tersebut maka dibuatlah *normal map* untuk model *low poly* berdasarkan model *high poly.*

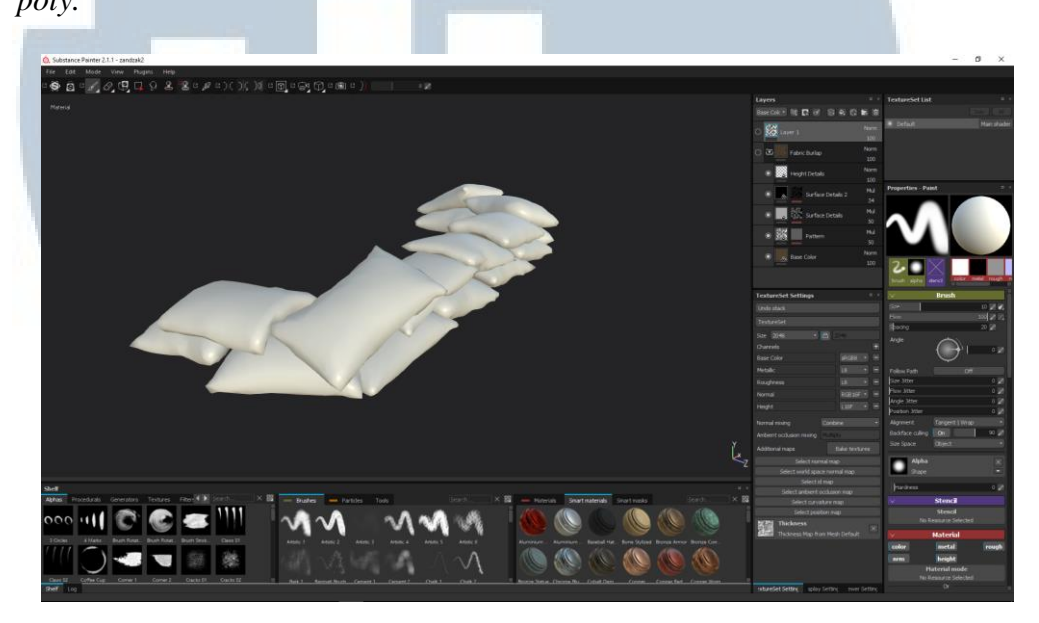

Gambar 3.57. Model 3D *Sand Barrier* Sebelum Pengaplikasian *Normal Map*

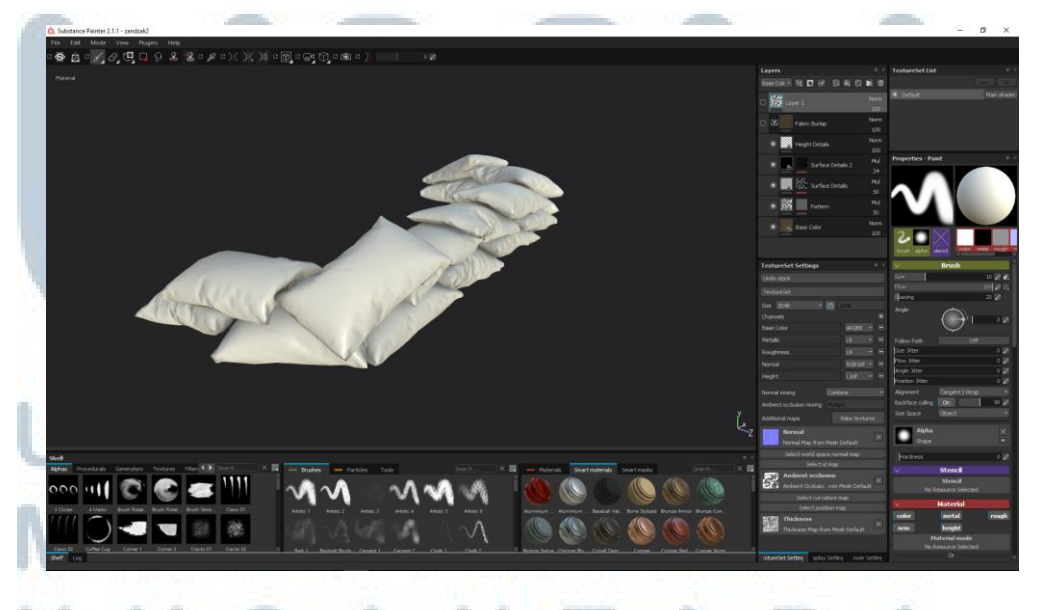

Gambar 3.58. Model 3D *Sand Barrier* Setelah Pengaplikasian *Normal Map*

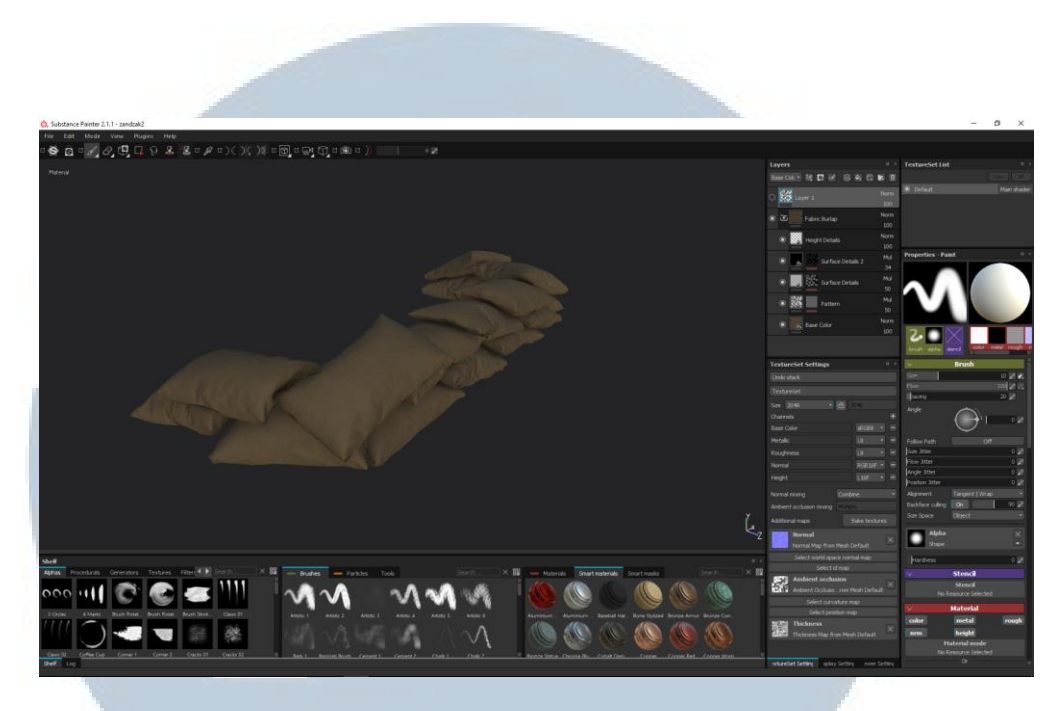

Gambar 3.59. Model 3D *Sand Barrier* Setelah Proses *Texturing*

Setelah *normal map* diaplikasikan pada objek, barulah dimulai proses *texturing*. Pemberian warna, tekstur dan kontur mengikuti referensi yang ada.

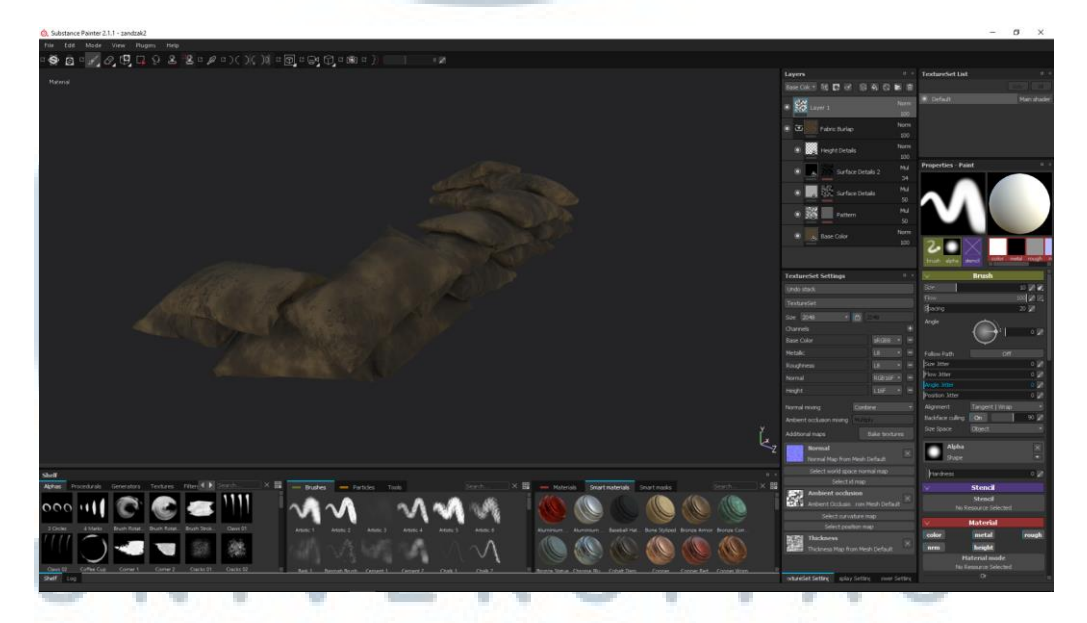

Gambar 3.60. Model 3D *Sand Barrier* Setelah Proses *Detailing* Lalu tahap terakhir adalah proses *detailing* dengan memberikan tekstur seperti bercak, kotoran, dan debu sesuai dengan *environment* tempat *property* berada.